# Veritas Storage Foundation™ and High Availability Solutions Virtualization Guide

AIX

5.1 Service Pack 1

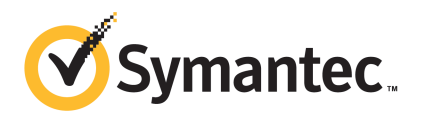

# Veritas Storage Foundation and High Availability Solutions Virtualization Guide

The software described in this book is furnished under a license agreement and may be used only in accordance with the terms of the agreement.

Product version: 5.1 SP1

Document version: 5.1SP1.1

### Legal Notice

Copyright © 2010 Symantec Corporation. All rights reserved.

Symantec, the Symantec logo, Veritas, Veritas Storage Foundation, CommandCentral, NetBackup, Enterprise Vault, and LiveUpdate are trademarks or registered trademarks of Symantec corporation or its affiliates in the U.S. and other countries. Other names may be trademarks of their respective owners.

The product described in this document is distributed under licenses restricting its use, copying, distribution, and decompilation/reverse engineering. No part of this document may be reproduced in any form by any means without prior written authorization of Symantec Corporation and its licensors, if any.

THEDOCUMENTATIONISPROVIDED"ASIS"ANDALLEXPRESSORIMPLIEDCONDITIONS, REPRESENTATIONS AND WARRANTIES, INCLUDING ANY IMPLIED WARRANTY OF MERCHANTABILITY, FITNESS FOR A PARTICULAR PURPOSE OR NON-INFRINGEMENT, ARE DISCLAIMED, EXCEPT TO THE EXTENT THAT SUCH DISCLAIMERS ARE HELD TO BELEGALLYINVALID.SYMANTECCORPORATIONSHALLNOTBELIABLEFORINCIDENTAL OR CONSEQUENTIAL DAMAGES IN CONNECTION WITH THE FURNISHING, PERFORMANCE, OR USE OF THIS DOCUMENTATION. THE INFORMATION CONTAINED IN THIS DOCUMENTATION IS SUBJECT TO CHANGE WITHOUT NOTICE.

The Licensed Software and Documentation are deemed to be commercial computer software as defined in FAR 12.212 and subject to restricted rights as defined in FAR Section 52.227-19 "Commercial Computer Software - Restricted Rights" and DFARS 227.7202, "Rights in Commercial Computer Software or Commercial Computer Software Documentation", as applicable, and any successor regulations. Any use, modification, reproduction release, performance, display or disclosure of the Licensed Software and Documentation by the U.S. Government shall be solely in accordance with the terms of this Agreement.

Symantec Corporation 350 Ellis Street Mountain View, CA 94043

<http://www.symantec.com>

# Technical Support

<span id="page-3-0"></span>Symantec Technical Support maintains support centers globally. Technical Support's primary role is to respond to specific queries about product features and functionality. The Technical Support group also creates content for our online Knowledge Base. The Technical Support group works collaboratively with the other functional areas within Symantec to answer your questions in a timely fashion. For example, the Technical Support group works with Product Engineering and Symantec Security Response to provide alerting services and virus definition updates.

Symantec's support offerings include the following:

- A range of support options that give you the flexibility to select the right amount of service for any size organization
- Telephone and/or Web-based support that provides rapid response and up-to-the-minute information
- Upgrade assurance that delivers software upgrades
- Global support purchased on a regional business hours or 24 hours a day, 7 days a week basis
- Premium service offerings that include Account Management Services

For information about Symantec's support offerings, you can visit our Web site at the following URL:

#### [www.symantec.com/business/support/index.jsp](http://www.symantec.com/business/support/index.jsp)

All support services will be delivered in accordance with your support agreement and the then-current enterprise technical support policy.

### Contacting Technical Support

Customers with a current support agreement may access Technical Support information at the following URL:

#### [www.symantec.com/business/support/contact\\_techsupp\\_static.jsp](http://www.symantec.com/business/support/contact_techsupp_static.jsp)

Before contacting Technical Support, make sure you have satisfied the system requirements that are listed in your product documentation. Also, you should be at the computer on which the problem occurred, in case it is necessary to replicate the problem.

When you contact Technical Support, please have the following information available:

■ Product release level

- Hardware information
- Available memory, disk space, and NIC information
- Operating system
- Version and patch level
- Network topology
- Router, gateway, and IP address information
- Problem description:
	- Error messages and log files
	- Troubleshooting that was performed before contacting Symantec
	- Recent software configuration changes and network changes

### Licensing and registration

If your Symantec product requires registration or a license key, access our technical support Web page at the following URL:

[www.symantec.com/business/support/](http://www.symantec.com/business/support/)

### Customer service

Customer service information is available at the following URL:

[www.symantec.com/business/support/](http://www.symantec.com/business/support/)

Customer Service is available to assist with non-technical questions, such as the following types of issues:

- Questions regarding product licensing or serialization
- Product registration updates, such as address or name changes
- General product information (features, language availability, local dealers)
- Latest information about product updates and upgrades
- Information about upgrade assurance and support contracts
- Information about the Symantec Buying Programs
- Advice about Symantec's technical support options
- Nontechnical presales questions
- Issues that are related to CD-ROMs or manuals

### Support agreement resources

If you want to contact Symantec regarding an existing support agreement, please contact the support agreement administration team for your region as follows:

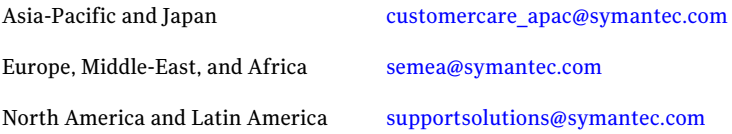

### Documentation

Your feedback on product documentation is important to us. Send suggestions for improvements and reports on errors or omissions. Include the title and document version (located on the second page), and chapter and section titles of the text on which you are reporting. Send feedback to:

[docs@symantec.com](mailto:docs@symantec.com)

### About Symantec Connect

Symantec Connect is the peer-to-peer technical community site for Symantec's enterprise customers. Participants can connect and share information with other product users, including creating forum posts, articles, videos, downloads, blogs and suggesting ideas, as well as interact with Symantec product teams and Technical Support. Content is rated by the community, and members receive reward points for their contributions.

<http://www.symantec.com/connect/storage-management>

# **Contents**

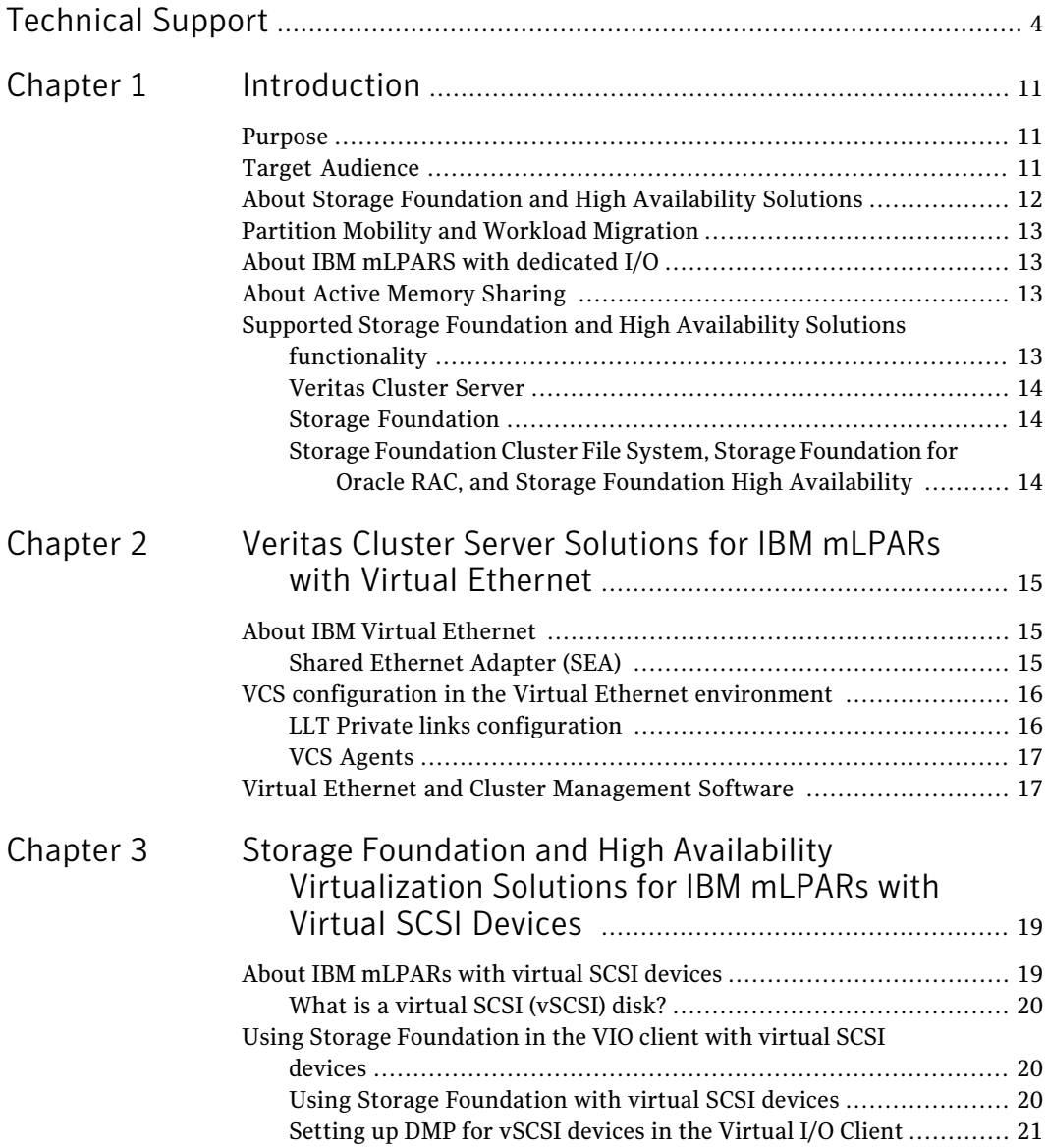

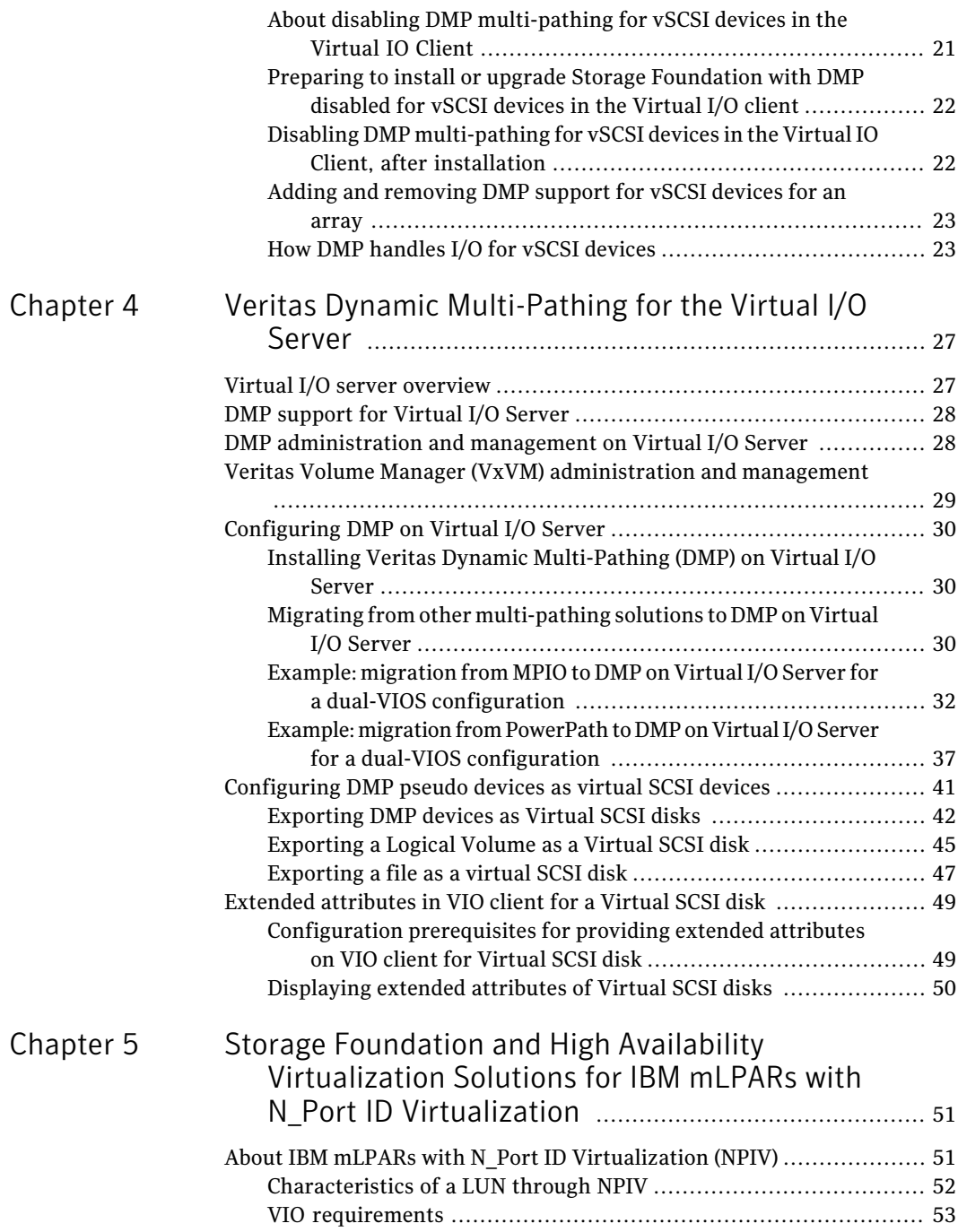

 $\overline{1}$ 

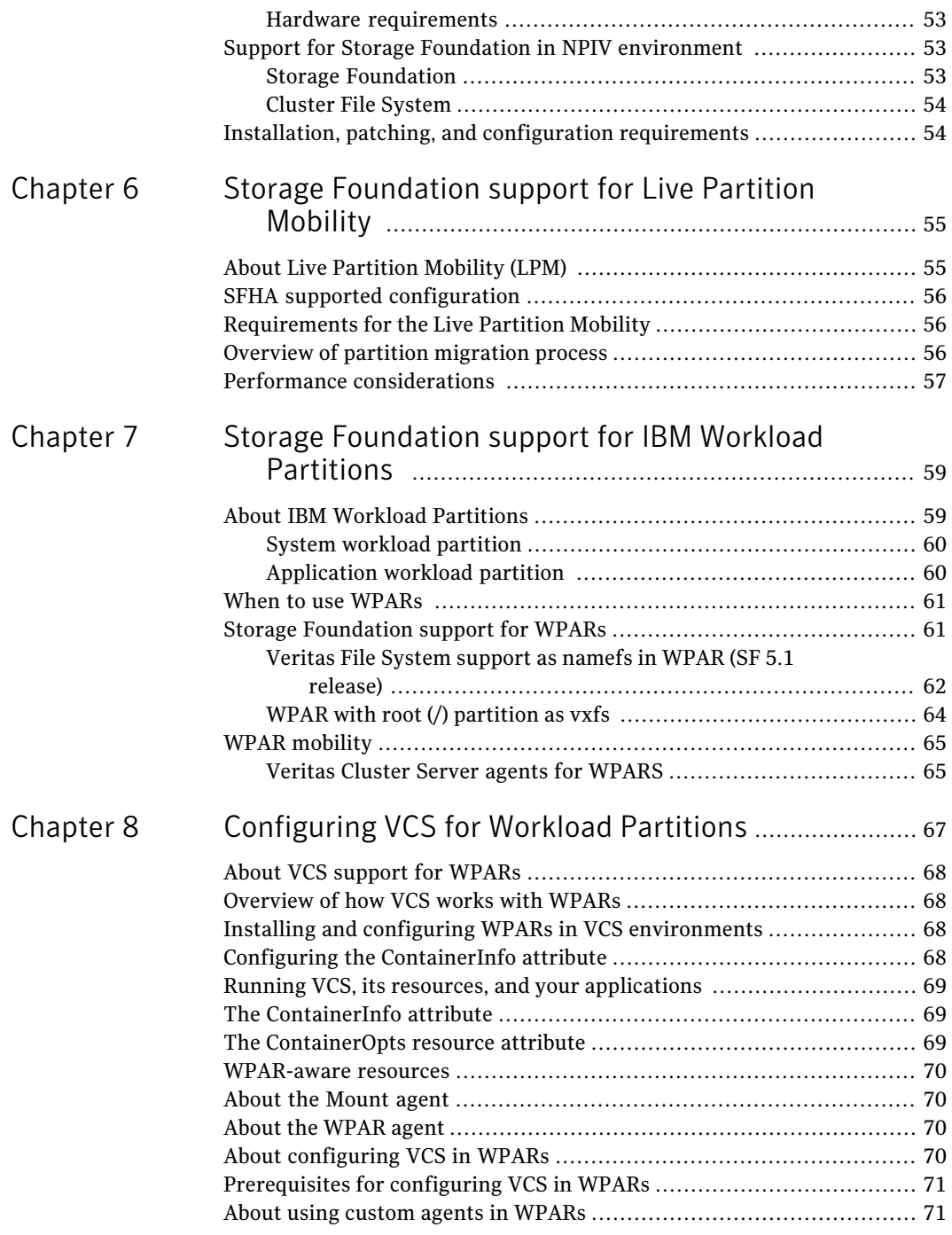

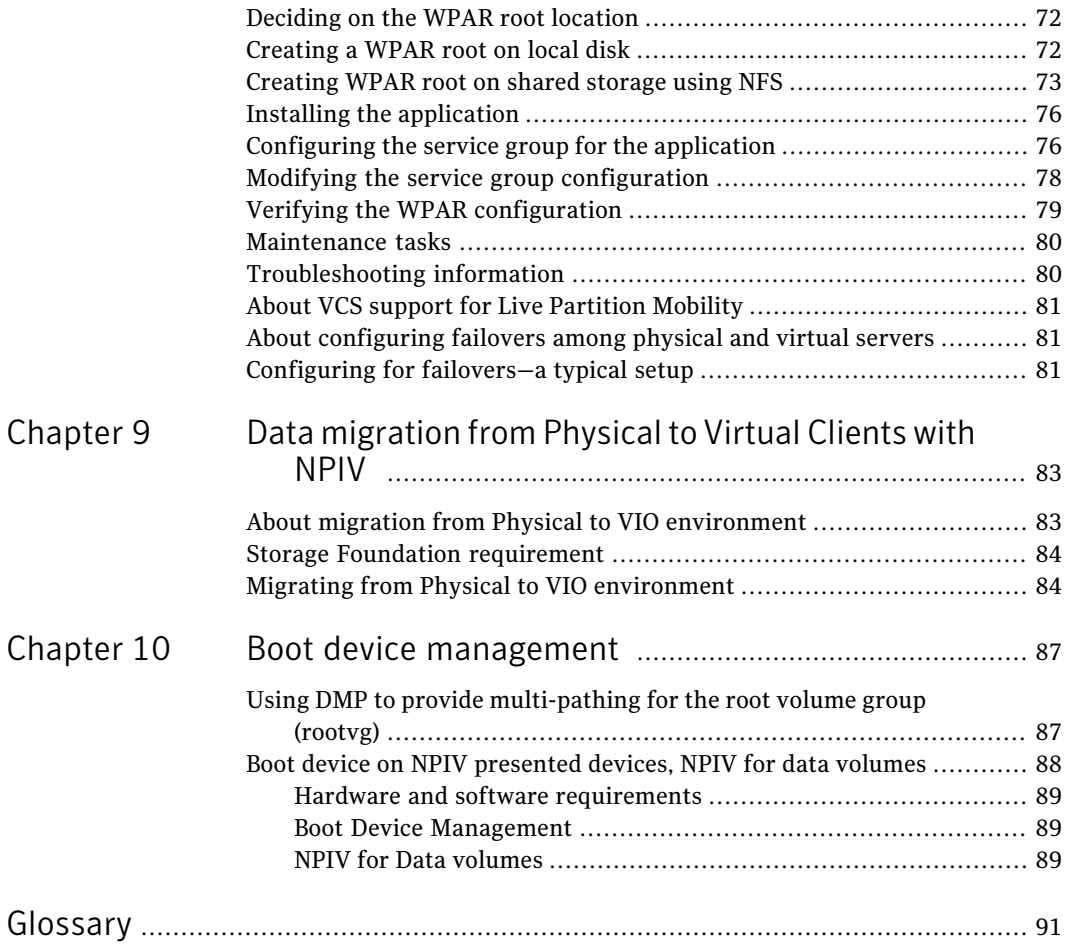

# Chapter

# <span id="page-10-0"></span>Introduction

This chapter includes the following topics:

- [Purpose](#page-10-1)
- **Target [Audience](#page-10-2)**
- About Storage Foundation and High [Availability](#page-11-0) Solutions
- Partition Mobility and Workload [Migration](#page-12-0)
- About IBM mLPARS with [dedicated](#page-12-1) I/O
- <span id="page-10-1"></span>**About Active [Memory](#page-12-2) Sharing**
- Supported Storage Foundation and High Availability Solutions [functionality](#page-12-3)

## Purpose

<span id="page-10-2"></span>This document explains the use of Storage Foundation High Availability (SFHA) 5.1 SP1 with IBM Power virtualization. The document shows how the SFHA products fit into the configuration for each virtualization solution. Where applicable, this document provides case studies. The scope of the document is limited to SFHA 5.1 SP1. While much of the functionality discussed in this document existed in previously released versions of the product, all case studies and configuration options are based upon this release.

## Target Audience

The target audience for this document is a Solutions Architect, Solutions Planner, or a senior systems Administrator. Prior knowledge of Storage Foundation and Veritas Cluster Server are a prerequisite.

# About Storage Foundation and High Availability Solutions

<span id="page-11-0"></span>This topic describes the Storage Foundation and High Availability Solutions:

■ *Storage Foundation* - Veritas Storage Foundation provides easy-to-use online storage management, enables high availability of data, optimized I/O performance, and allows freedom of choice in storage hardware investments. Veritas Storage Foundation is the base storage management offering from Symantec. It includes Veritas File System (VxFS) and Veritas Volume Manager (VxVM). Both VxFS and VxVM include advanced features such as journaling file system, storage checkpoints, dynamic multi-pathing , off-host processing, volume snapshots, and tiered storage. Storage Foundation comes in three editions: *Basic*, *Standard* and *Enterprise*.

Each targets different environments as described below:

- *Storage Foundation Basic* Storage Foundation Basic is the freeware version of Storage Foundation. Available as a free download, it is limited to a maximum of 2 CPU and 4 volumes and 4 file systems.
- *Storage Foundation Standard* Storage Foundation Standard is intended for SAN connected servers with high performance requirements and availability features, such as multiple paths to storage. This product is a minimum requirement for High Availability solutions.
- *Storage Foundation Enterprise* Storage Foundation Enterprise includes the entire feature set of both File System and Volume Manager. It is designed for servers with large SAN connectivity, where high performance, off-host processing and tiered storage are desired.
- *Storage Foundation Cluster File System* Veritas Storage Foundation Cluster File System provides an integrated solution for shared file environments. The solution includes Veritas Cluster File System, Cluster Volume Manager and Veritas Cluster Server to help implement robust, manageable, and scalable shared file solutions. Veritas Cluster File System provides linear scalability for parallel applications and is widely used as a fast failover mechanism to ensure that application downtime is minimized in the event of server or software failure. With Veritas Storage Foundation Cluster File System, cluster-wide volume and file system configuration allows for simplified management; and extending clusters are simplified as new servers adopt cluster-wide configurations.
- *Veritas Cluster Server* Veritas Cluster Server is the industry's leading cross-platform clustering solution for minimizing application downtime. Through central management tools, automated failover, features to test disaster

<span id="page-12-0"></span>recovery plans without disruption, and advanced failover management based on server capacity, Veritas Cluster Server allows IT managers to maximize resources by moving beyond reactive recovery to proactive management of application availability in heterogeneous environments.

# Partition Mobility and Workload Migration

Additional information on IBM PowerVM configuration can be found in the *IBM Redbook* located at:

<span id="page-12-1"></span><http://www.redbooks.ibm.com/redbooks/pdfs/sg247940.pdf>

## About IBM mLPARS with dedicated I/O

This is the baseline configuration.

<span id="page-12-2"></span>TraditionalAIXdeployment with dedicated HBAs and NICs. Fully functional.This does not exclude partitions with virtual CPUs or partitions that support DLPAR events.

## About Active Memory Sharing

The Veritas Storage Foundation High Availability stack supports VIO clients that use memory from the Active Memory Sharing (AMS) pool. Active Memory Sharing is a virtualization technology that allows multiple partitions to share a pool of physical memory. AMS increases system memory utilization and reduces the amount of physical memory that the system requires.

<span id="page-12-3"></span>Symantec recommends that the ratio of the physical memory in the AMS pool should comply with the AIX guidelines.

See the IBM Redpaper PowerVM Virtualization Active Memory Sharing document for the AIX guidelines.

# Supported Storage Foundation and High Availability Solutions functionality

In this release, Storage Foundation and High Availability products are fully functional in the IBM virtualization environment. The following functionality is supported:

■ Veritas Cluster Server See ["Veritas](#page-13-0) Cluster Server" on page 14.

- Veritas Storage Foundation See "Storage [Foundation"](#page-13-1) on page 14.
- <span id="page-13-0"></span>■ Storage Foundation Cluster File System, Storage Foundation for Oracle RAC, and Storage Foundation High Availability See "Storage Foundation Cluster File System, Storage [Foundation](#page-13-2) for Oracle RAC, and Storage Foundation High [Availability](#page-13-2) " on page 14.

## Veritas Cluster Server

<span id="page-13-1"></span>Veritas Cluster Server is support in the IBM virtualization environment. In this configuration, LLT/GAB run on physical devices, not on virtual NICs. Use individual NICs or active/backup (etherchannel) for CDN.

## Storage Foundation

Storage Foundation stack is fully functional, including support for Portable Data Containers (Cross-platform Data Sharing format).

<span id="page-13-2"></span>In the IBM virtualization environment, Storage Foundation runs on physical HBAs, and traditional LUN presentation is in place. Full DMP functionality is supported; the ability to query device information allows for LUN attribute discovery. This includes ALUA functionality, as well as thin reclamation and automated SSD discovery.

## Storage Foundation Cluster File System, Storage Foundation for Oracle RAC, and Storage Foundation High Availability

Storage Foundation Cluster File System, Storage Foundation for Oracle RAC, and Storage Foundation High Availability are fully function in the IBM virtualization environment.

In this release, I/O fencing is supported. DMP is fully functional and supported.

# Chapter

<span id="page-14-0"></span>Veritas Cluster Server Solutions for IBM mLPARs with Virtual Ethernet

This chapter includes the following topics:

- About IBM Virtual [Ethernet](#page-14-1)
- <span id="page-14-1"></span>■ VCS [configuration](#page-15-0) in the Virtual Ethernet environment
- Virtual Ethernet and Cluster [Management](#page-16-1) Software

# About IBM Virtual Ethernet

<span id="page-14-2"></span>Virtual Ethernet enables communication between inter-partitions on the same server, without requiring each partition to have a physical network adapter. You can define in-memory connections between partitions that are handled at the system level (for example, interaction between POWER Hypervisor and the operating systems). These connections exhibit characteristics similar to physical high-bandwidth Ethernet connections and support the industry standard protocols (such as IPv4,IPv6,ICMP, orARP).Virtual Ethernet also enables multiple partitions to share physical adapters for access to external networks using Shared Ethernet Adapter (SEA).

## Shared Ethernet Adapter (SEA)

A Shared Ethernet Adapter is a layer-2 network bridge to securely transport network traffic between virtual Ethernet networks and physical network adapters. The SEA also enables several client partitions to share one physical adapter. The SEA is hosted in the Virtual I/O Server.

To bridge network traffic between the internal virtual network and external networks, configure the Virtual I/O Server with at least one physical Ethernet adapter. Multiple virtual Ethernet adapters can share one SEA. Each virtual Ethernet adapter can support multiple VLANs.

The SEA has the following characteristics:

- Virtual Ethernet MAC addresses of virtual Ethernet adapters are visible to outside systems (using the  $_{\rm{arp}}$  -a command).
- <span id="page-15-0"></span>■ Supports unicast, broadcast, and multicast. Protocols such as Address Resolution Protocol (ARP), Dynamic Host Configuration Protocol (DHCP), Boot Protocol (BOOTP), and Neighbor Discovery Protocol (NDP) can work across an SEA.

# VCS configuration in the Virtual Ethernet environment

To use VCS in the Virtual Ethernet environment, configure VCS according to the following sections:

- Configure the LLT private links. See "LLT Private links [configuration](#page-15-1) " on page 16.
- <span id="page-15-1"></span>■ Configure the VCS Agents. See "VCS [Agents"](#page-16-0) on page 17.

## LLT Private links configuration

### LLT heartbeats

LLTuses standard Ethernet networks to provide communication for its heartbeats. These networks can be provided through physical ports or virtual Ethernet interfaces. These interfaces do not require IP addresses to be configured since LLT heartbeats are based on layer 2 protocols. The best practice includes two independent paths for heartbeats to eliminate any single point of failure. This scenario includes redundant VIO servers with each providing a virtual Ethernet to each client LPAR participating in the VCS cluster.

### LLT Private Links connections

The diagrams illustrate LLT Heartbeat connections in an IBM VIO environment with Virtual Ethernet, Shared Ethernet Adapters, and external LPARs. The three node cluster consists of (2) VIO Client Partitions in System A and (1) LPAR in System B. POWER6 based systems that are controlled by the same Hardware Management Console (HMC).

### MTU settings

Virtual Ethernet allows fairly large MTU for communication between LPARs. Communication through the Shared Ethernet is limited to much smaller MTU supported by the physical media. Therefore, choose the MTU for the Virtual Ethernet such that packets can be sent outside using the Shared Ethernet without any packet drop. You must make sure that LLT configuration file has MTU=1500 set for each of the virtual Ethernet interface you use for the private links.

TheVCS installer detects the virtual Ethernetinterfaces and sets the correct MTU in the LLT configuration file. If you are installing with manual steps, you must configure the MTU before you start the LLT.

Sample output of the /etc/llttab file restricting the MTU size to 1500:

#### # **more /etc/llttab**

set-node vcs node 2 set-cluster 1234 link en1 /dev/dlpi/en:1 - ether - 1500 link en2 /dev/dlpi/en:2 - ether - 1500

After you configure the LLT, use the below command on all the nodes of your cluster to be sure that the overall MTU size is less than 1500.

<span id="page-16-0"></span># **lltstat -c | grep mtu** mtu: 1460

### VCS Agents

<span id="page-16-1"></span>E.g. The NIC agent might need to be tuned to handle Virtual Ethernet failures. If there is no such tuning needed for any agent then we can say that all the VCS agents work in Virtual Ethernet environment without any tuning specific to this environment.

## Virtual Ethernet and Cluster Management Software

Virtual Ethernet environment offers various advantages and flexibility, but you should be aware of the challenges. The various independent clusters consisting of VIO client partitions in the same physical computer can be configured with the heartbeat routed through the same physical Ethernet adapters to additional nodes outside the physical computer. Ensure that each cluster has a unique cluster ID. Unique cluster IDs eliminate conflict and allow the Virtual Ethernet environment to greatly reduce the required number of physical Ethernet adapters. According to IBM, there are issues to be aware that are not the fault of the applicable Cluster

Management Software or the configuration. Rather, the issues arise as a direct consequence of I/O virtualization.

To reiterate, although some of these may be viewed as configuration restrictions, many are direct consequences of I/O Virtualization.

The issues and recommendation are as follows:

- If two or more Clustered nodes use a VIO server or servers in the same frame, the Cluster Management Software cannot detect and react to single physical interface failures. This behavior does not limit the availability of the entire cluster because VIOS itself routes traffic around the failure. The behavior of the VIOS is analogous to AIX the EtherChannel. Notification of individual Adapter failures must use other methods (not based on the VIO server) .
- All Virtual Ethernet interfaces that are defined to the Cluster Management Software should be treated as "single-Adapter networks" according to IBM. To correctly monitor and detect failure of the network interface, you must create a file that includes a list of clients to ping. Due to the nature of Virtual Ethernet, other mechanisms to detect the failure of network interfaces are not effective.
- If the VIO server has only a single physical interface on a network, then the Cluster Management Software can detect a failure of that interface. However, that failure isolates the node from the network.

Check the IBM documentation for detailed information on the Virtual Ethernet and various configuration scenarios using virtual I/O Server. For information about the above issues, see the following link:

<http://www-03.ibm.com/support/techdocs/atsmastr.nsf/WebIndex/FLASH10390>

# <span id="page-18-0"></span>Storage Foundation and High Availability Virtualization Solutions for IBM mLPARs with Virtual SCSI Devices

This chapter includes the following topics:

- <span id="page-18-1"></span>About IBM [mLPARs](#page-18-1) with virtual SCSI devices
- Using Storage [Foundation](#page-19-1) in the VIO client with virtual SCSI devices

# About IBM mLPARs with virtual SCSI devices

This discussion of vSCSI devices applies only to SAN-based LUNs presented through VIO. Internal devices, volumes, and files presented by VIO as vSCSI devices are not recommended for use with Storage Foundation.

Virtual SCSI uses a client/server model. A Virtual I/O server partition owns the physical I/O devices, and exports the devices as virtual SCSI (vSCSI) resources to the client partitions. The Virtual I/O client is a logical partition that has a virtual client adapter node defined in its device tree. The VIO client uses the vSCSI resources provided by the Virtual I/O Server partition to access the block interface devices.

If redundant SAN connections exist to the VIO server, the VIO server provides multi-pathing to the array. Client partitions can also perform multi-pathing

<span id="page-19-0"></span>between VIO servers in an active/standby configuration. This configuration provides extended protection from VIO configuration and maintenance. Redundant VIO servers are recommended for production workloads.

## What is a virtual SCSI (vSCSI) disk?

A virtual SCSI (vSCSI) disk is a resource which can be a SCSI disk, or a volume or file in a VIO Server that is exported to a virtual IO client. IBM vSCSI LUNs implement a sub-set of the SCSI protocol. The two main limitations are:

- Persistent reservations (SCSI3 PGR) are not implemented. The lack of SCSI reservations means that I/O Fencing is not supported. Storage Foundation Cluster File System (SFCFS) and Storage Foundation for Oracle RAC (SFRAC) do not support vSCSI disks, because SFCFS and SFRAC require I/O fencing.
- Device inquiry limitations.

Veritas Storage Foundation (SF) cannot directly fetch the inquiry data, as is done from a physical SCSI disk. Because of this limitation, releases before SF 5.1 do not support cross-platform data sharing (CDS) functionality for vSCSI disks.

<span id="page-19-1"></span>Starting with release SF 5.1, CDS functionality is supported.

# Using Storage Foundation in the VIO client with virtual SCSI devices

Storage Foundation provides support for virtual SCSI (vSCSI) devices on the VIO client. You can create and manage Veritas Volume Manager (VxVM) volumes on vSCSI devices, as for any other devices. Storage Foundation provides Dynamic Multi-Pathing (DMP) for vSCSI devices, by default. Storage Foundation can also co-exist with MPIO for multi-pathing. If you choose to use MPIO to multipath the vSCSI devices, DMP works in pass-through mode.

<span id="page-19-2"></span>Use the vxddladm utility and the vxdmpadm utility to administer DMP for vSCSI devices. The vxddladm utility controls enabling and disabling DMP on vSCSI devices, adding and removing supported arrays, and listing supported arrays. The vxdmpadm utility controls the I/O policy and the path policy for vSCSI devices.

## Using Storage Foundation with virtual SCSI devices

Versions of SF that support vSCSI disks are:

Prior to Storage Foundation 5.1, Portable Data Containers (disk type CDS) were not supported. With extensions included in Storage Foundation 5.1, CDS type devices are now supported.

Storage Foundation can be used in the following ways:

- use DMP in the VIO server to provide multi-pathing to the array. DMP presents a dmpnode as a vSCSI device to the VIO client.
- use Storage Foundation in the VIO client to provide volume management on the vSCSI devices, and multi-pathing through the VIO servers with DMP.
- <span id="page-20-0"></span>■ use SF in the VIO client to provide volume management on the vSCSI devices, and use MPIO to provide multi-pathing.

### Setting up DMP for vSCSI devices in the Virtual I/O Client

In this release of Storage Foundation, Veritas Dynamic Multi-Pathing (DMP) is enabled onVIO clients by default.After you install or upgrade Storage Foundation in the Virtual IO client, any vSCSI devices are under DMP control. MPIO is disabled.

If you have already installed or upgraded Storage Foundation in the Virtual I/O client, use the following procedure to enable DMP support for vSCSI devices. This procedure is only required if you have previously disabled DMP supportfor vSCSI devices.

### To enable vSCSI support within DMP and disable MPIO

- 1 Enable vSCSI support.
	- # **vxddladm enablevscsi**
- 2 You are prompted to reboot the devices, if required.

<span id="page-20-1"></span>DMP takes control of the devices, for any array that has DMP support to use the array for vSCSI devices. You can add or remove DMP supportfor vSCSIfor arrays.

See "Adding and removing DMP support for vSCSI devices for an array" on page 23.

## About disabling DMP multi-pathing for vSCSI devices in the Virtual IO Client

Storage Foundation can co-exist with MPIO multi-pathing in the Virtual I/O client. If you prefer to use MPIO for multi-pathing, you can override the default behavior, which enables Dynamic Multi-Pathing (DMP) in the Virtual I/O client.

There are two ways to do this:

■ Before you install or upgrade Storage Foundation in the Virtual I/O client

See "Preparing to install or upgrade Storage [Foundation](#page-21-0) with DMP disabled for vSCSI [devices](#page-21-0) in the Virtual I/O client" on page 22.

<span id="page-21-0"></span>■ After Storage Foundation is installed in the Virtual I/O client See "Disabling DMP [multi-pathing](#page-21-1) for vSCSI devices in the Virtual IO Client, after [installation"](#page-21-1) on page 22.

## Preparing to install or upgrade Storage Foundation with DMP disabled for vSCSI devices in the Virtual I/O client

Before you install or upgrade Storage Foundation, you can set an environment variable to disable DMP use for the vSCSI devices. Storage Foundation is installed with DMP in pass-through mode. MPIO is enabled for multi-pathing.

Note: When you upgrade an existing VxVM installation that has DMP enabled, then DMP remains enabled regardless of whether or not the environment variable VXVM\_DMP\_VSCSI\_ENABLE is set to no.

To disable DMP before installing or upgrading SF in the Virtual I/O Client

- 1 Before you install or upgrade VxVM, set the environment variable \_\_VXVM\_DMP\_VSCSI\_ENABLE to no.
	- # **export \_\_VXVM\_DMP\_VSCSI\_ENABLE=no**

Note: The environment variable name VXVM\_DMP\_VSCSI\_ENABLE begins with two underscore () characters.

<span id="page-21-1"></span>2 Install Storage Foundation, as described in the *Storage Foundation High Availability Installation Guide*

## Disabling DMP multi-pathing for vSCSI devices in the Virtual IO Client, after installation

After VxVM is installed, use the  $v_{\text{xddlandm}}$  command to switch vSCSI devices between MPIO control and DMP control.

To return control to MPIO, disable vSCSI support with DMP. After DMP support has been disabled, MPIO takes control of the devices. MPIO implements multi-pathing features such as failover and load balancing; DMP acts in pass-through mode.

#### To disable vSCSI support within DMP and enable MPIO

- 1 Disable vSCSI support.
	- # **vxddladm disablevscsi**
- <span id="page-22-0"></span>2 You are prompted to reboot the devices, if required.

### Adding and removing DMP support for vSCSI devices for an array

Veritas Dynamic Multi-Pathing (DMP) controls the devices for any array that has DMP support to use the array for vSCSI devices.

#### To add or remove DMP support for an array for use with vSCSI devices

- 1 To determine if DMP support is enabled for an array, list all of the arrays that DMP supports for use with vSCSI devices:
	- # **vxddladm listvscsi**
- 2 If the support is not enabled, add support for using an array as a vSCSI device within DMP:

# **vxddladm addvscsi** *array\_vid*

3 If the support is enabled, you can remove the support so that the array is not used for vSCSI devices within DMP:

```
# vxddladm rmvscsi array_vid
```
4 You are prompted to reboot the system, if required.

### How DMP handles I/O for vSCSI devices

On the VIO client, DMP uses the Active/Standby array mode for the vSCSI devices. Each path to the vSCSI device is through a VIO server. One VIO server is Active and the other VIO servers are Standby. An Active/Standby array permits I/O through a single Active path, and keeps the other paths on standby. During failover, I/O is scheduled on one of the standby paths. After failback, I/Os are scheduled back onto the original Active path. The Active/Standby mode is a variation of an active/active array; only one path is active at a time.

The DMP I/O policy for vSCSI devices is always Single-Active. You cannot change the DMP I/O policy for the vSCSI enclosure. Because only one VIO server can be Active, DMP cannot do I/O balancing across the paths for vSCSI devices.

The following command shows the vSCSI enclosure:

# **vxdmpadm listenclosure all** ENCLR\_NAME ENCLR\_TYPE ENCLR\_SNO STATUS ARRAY\_TYPE LUN\_COUNT ====================================================================== ibm\_vscsi0 IBM\_VSCSI VSCSI CONNECTED VSCSI 9

The following command shows the I/O policy for the vSCSI enclosure:

```
# vxdmpadm getattr enclosure ibm_vscsi0 iopolicy
ENCLR_NAME DEFAULT CURRENT
============================================
ibm_vscsi0 Single-Active Single-Active
```
For vSCSI devices, DMP balances the load between the VIO servers, instead of balancing the I/O on paths. By default, the isopolicy attribute of the vSCSI enclosure is set to lunbalance. When lunbalance is set, the vSCSI LUNs are distributed so that the I/O load is shared across the VIO servers. For example, if you have 10 LUNs and 2 VIO servers, 5 of them are configured so that VIO Server 1 is Active and VIO Server 2 is Standby. The other 5 are configuredd so that the VIO Server 2 is Active and VIO Server 1 is Standby. To turn off load sharing across VIO servers, set the iopolicy attribute to nolunbalance.

DMP dynamically balances the I/O load across LUNs. When you add or remove disks or paths in the VIO client, the load is rebalanced. Temporary failures like enabling or disabling paths or controllers do not cause the I/O load across LUNs to be rebalanced.

### Setting the vSCSI I/O policy

By default, DMP balances the I/O load across VIO servers. This behavior sets the I/O policy attribute to lunbalance.

#### To display the current I/O policy attribute for the vSCSI array

Display the current  $I/O$  policy for a vSCSI array:

```
# vxdmpadm getattr vscsi iopolicy
VSCSI DEFAULT CURRENT
============================================
IOPolicy lunbalance lunbalance
```
To turn off the LUN balancing, set the I/O policy attribute for the vSCSI array to nolunbalance.

### To set the I/O policy attribute for the vSCSI array

- ◆ Set the I/O policy for a vSCSI array:
	- # **vxdmpadm setattr vscsi iopolicy={lunbalance|nolunbalance}**

Note: The DMP I/O policy for each vSCSI device is always Single-Active. You cannot change the DMP I/O policy for the vSCSI enclosure. Only one VIO server can be Active for each vSCSI device.

Storage Foundation and High Availability Virtualization Solutions for IBM mLPARs with Virtual SCSI Devices Using Storage Foundation in the VIO client with virtual SCSI devices 26

# Chapter

# <span id="page-26-0"></span>Veritas Dynamic Multi-Pathing for the Virtual I/O Server

This chapter includes the following topics:

- Virtual I/O server [overview](#page-26-1)
- DMP [support](#page-27-0) for Virtual I/O Server
- DMP [administration](#page-27-1) and management on Virtual I/O Server
- Veritas Volume Manager (VxVM) [administration](#page-28-0) and management
- <span id="page-26-1"></span>[Configuring](#page-29-0) DMP on Virtual I/O Server
- [Configuring](#page-40-0) DMP pseudo devices as virtual SCSI devices
- Extended [attributes](#page-48-0) in VIO client for a Virtual SCSI disk

# Virtual I/O server overview

Virtual I/O (VIO) server is a virtualization technology by IBM. A Virtual I/O server is a logical partition (LPAR) that runs a trimmed-down version of the AIX operating system. Virtual I/O servers have APV support, which allows sharing of physical I/O resources between virtual I/O clients.

See the PowerVM wiki for more in-depth information about VIO server and virtualization:

<http://www.ibm.com/developerworks/wikis/display/virtualization/VIO>

For more information, see the *PowerVM Virtualization on IBM System p redbook*:

<span id="page-27-0"></span><http://www.redbooks.ibm.com/redpieces/abstracts/sg247940.html>

# DMP support for Virtual I/O Server

DMP support in Virtual I/O Server requires a Veritas Dynamic Multi-Pathing (DMP) product license. Minimum VIOS oslevel required is 2.1.3 10-FP-23 or later.

<span id="page-27-2"></span>[Figure](#page-27-2) 4-1 illustrates DMP enablement in the Virtual I/O Server.

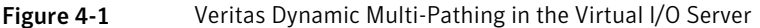

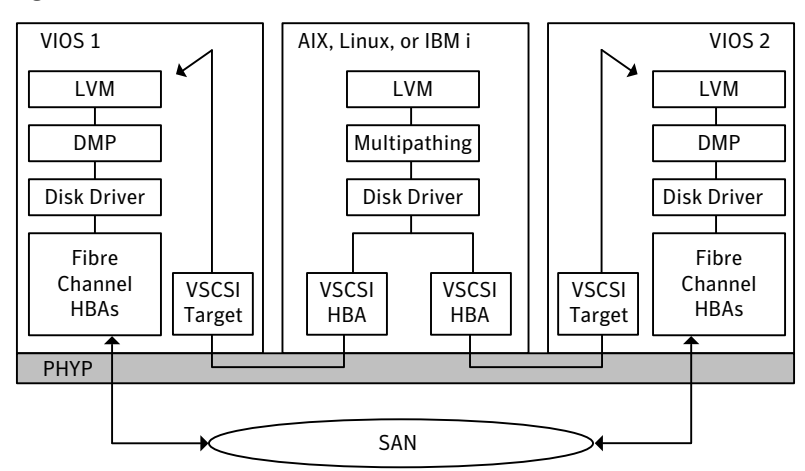

## <span id="page-27-1"></span>DMP administration and management on Virtual I/O Server

DMP is fully functional in the Virtual I/O server. DMP administration and management commands (vxdmpadm, vxddladm, vxdisk, etc.) must be invoked from the non-restricted root shell.

#### \$ **oem\_setup\_env**

Some example commands:

```
dmpvios1$ vxdmpadm getsubpaths dmpnodename=ibm_ds8x000_0337
NAME STATE[A] PATH-TYPE[M] CTLR-NAME ENCLR-TYPE ENCLR-NAME ATTRS
====================================================================
hdisk21 ENABLED(A) - fscsi0 IBM DS8x00 ibm ds8x000 -
hdisk61 ENABLED(A) - fscsi0 IBM DS8x00 ibm ds8x000 -
```

```
hdisk80 ENABLED(A) - fscsil IBM DS8x00 ibm ds8x000 -
hdisk99 ENABLED(A) - fscsil IBM_DS8x00 ibm_ds8x000 -
dmpvios1$ vxdmpadm listenclosure all
ENCLR_NAME ENCLR_TYPE ENCLR_SNO STATUS ARRAY_TYPE LUN_COUNT
================================================================
disk Disk DISKS CONNECTED Disk 1
ibm_ds8x000_IBM_DS8x00_75MA641 CONNECTED A/A 6
```
<span id="page-28-0"></span>For complete information about managing Dynamic Multi-Pathing, see the*Veritas Dynamic Multi-Pathing Administrator's Guide*.

# Veritas Volume Manager (VxVM) administration and management

Veritas Volume Manager (VxVM) functionality is disabled in Virtual I/O Server. VxVM commands that manage volumes or disk groups are disabled in the VIO server.

In the VIOS, VxVM does not detect disk format information, so the disk status for VxVM disks is shown as unknown. For example:

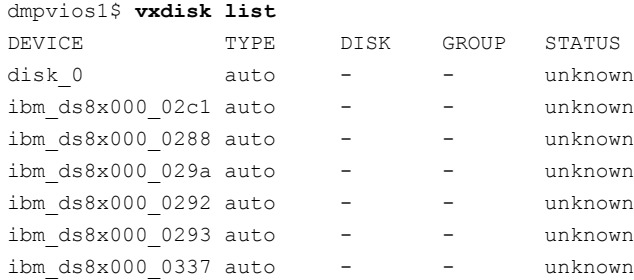

In the VIOS, VxVM displays an error if you run a command that is disabled, as follows:

```
dmpvios1$ vxdisk -f init ibm_ds8x000_0288
VxVM vxdisk ERROR V-5-1-5433 Device ibm_ds8x000_0288: init failed:
Operation not allowed. VxVM is disabled.
```

```
dmpvios1$ vxdg import bootdg
VxVM vxdg ERROR V-5-1-10978 Disk group bootdg: import failed:
Operation not allowed. VxVM is disabled.
```
# Configuring DMP on Virtual I/O Server

<span id="page-29-1"></span><span id="page-29-0"></span>In this release, you can install DMP in the virtual I/O server (VIOS). This enables the VIO server to export dmpnodes to the VIO clients. The VIO clients access the dmpnodes in the same way as any other vSCSI devices. DMP handles the I/O to the disks backed by the dmpnodes.

## Installing Veritas Dynamic Multi-Pathing (DMP) on Virtual I/O Server

Veritas Dynamic Multi-Pathing (DMP) can operate in the Virtual I/O server. Install DMP on the Virtual I/O server.

### To install DMP on the Virtual I/O Server

- 1 Log into the VIO server partition.
- 2 Use the oem setup env command to access the non-restricted root shell.
- 3 Install Veritas Dynamic Multi-Pathing on the Virtual I/O Server.

See the *Veritas Dynamic Multi-Pathing Installation Guide*.

4 Installing DMP on the VIO server enables the dmp native support tunable. Do not set the dmp\_native\_support tunable to off.

<span id="page-29-2"></span>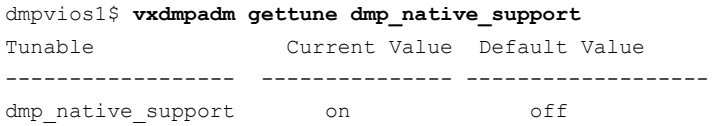

## Migrating from other multi-pathing solutions to DMP on Virtual I/O Server

<span id="page-29-3"></span>DMP supports migrating from AIX MPIO and EMC PowerPath multi-pathing solutions to DMP on Virtual I/O Server.

### To migrate from other multi-pathing solutions to DMP on Virtual I/O Server

- 1 Before migrating, back up the Virtual I/O Servers to use for reverting the system in case of issues.
- 2 Shut down all VIO client partitions that are serviced by the VIOS.
- 3 Log into the VIO server partition. Use the following command to access the non-restricted root shell. All subsequent commands in this procedure must be invoked from the non-restricted shell.

```
$ oem_setup_env
```
4 For each Fibre Channel (FC) adapter on the system, verify that the following attributes have the recommended settings:

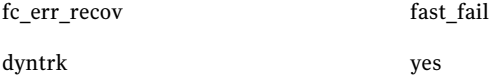

If required, use the chdev command to change the attributes.

The following example shows how to change the attributes:

```
dmpvios1$ chdev -a fc_err_recov=fast_fail -a dyntrk=yes -l \
fscsi0 -P
fscsi0 changed
```
The following example shows the new attribute values:

dmpvios1\$ **lsattr -El fscsi0**

attach switch How this adapter is CONNECTED False dyntrk yes Dynamic Tracking of FC Devices True fc err recov fast fail FC Fabric Event Error RECOVERY Policy True scsi id 0xd0c00 Adapter SCSI ID False sw fc class 3 FC Class for Fabric True

- 5 Use commands like 1sdev and 1smap to view the configuration.
- 6 Unconfigure all VTD devices from all virtual adapters on the system:

dmpvios1\$ **rmdev -p vhost0**

Repeat this step for all other virtual adapters.

7 Migrate from the third-party device driver to DMP.

Note that you do not need to do turn on the dmp\_native\_support again, because it is turned on for VIOS by default. You can use the vxdmpadm gettune  $dmp$  native support command to verify that the tunable parameter is turned on.

For the migration procedure, see the *Veritas Dynamic Multi-Pathing Administrator's Guide*.

8 Reboot the VIO Server partition.

<span id="page-31-1"></span>9 Use the following command to verify that all Virtual SCSI mappings of TPD multi-pathing solution have been correctly migrated to DMP:

```
dmpvios1$ /usr/ios/cli/ioscli lsmap -all
```
- 10 Repeat step [1](#page-29-3) through step [9](#page-31-1) for all of the other VIO server partitions of the managed system.
- <span id="page-31-0"></span>11 After all of the VIO Server partitions are successfully migrated to DMP, start all of the VIO client partitions.

### Example: migration from MPIO to DMP on Virtual I/O Server for a dual-VIOS configuration

This section shows an example of a migration from MPIO to DMP on the Virtual I/O Server, in a configuration with two VIO Servers.

Example configuration:

```
Managed System: dmpviosp6
VIO server1: dmpvios1
VIO server2: dmpvios2
VIO clients: dmpvioc1
SAN LUNs: IBM DS8K array
Current multi-pathing solution on VIO server: IBM MPIO
ODM definition fileset required to disable MPIO support
for IBM DS8K array LUNs:
```
devices.fcp.disk.ibm.rte

To migrate dmpviosp6 from MPIO to DMP

1 Before migrating, back up the Virtual I/O Server to use for reverting the system in case of issues.

See the IBM website for information about backing up Virtual I/O Server.

2 Shut down all of the VIO clients that are serviced by the VIO Server.

dmpvioc1\$ **halt**

**3** Log into the VIO server partition. Use the following command to access the non-restricted root shell. All subsequent commands in this procedure must be invoked from the non-restricted shell.

```
$ oem_setup_env
```
4 Verify that the FC adapters have the recommended settings. If not, change the settings as required.

For example, the following output shows the settings:

```
dmpvios1$ lsattr -El fscsi0
attach switch How this adapter is CONNECTED False
dyntrk yes Dynamic Tracking of FC Devices True
fc err recov fast fail FC Fabric Event Error RECOVERY
Policy True
scsi id 0xd0c00 Adapter SCSI ID False
sw fc class 3 FC Class for Fabric True
```
5 The following command shows  $1$  smap output before migrating MPIO VTD devices to DMP:

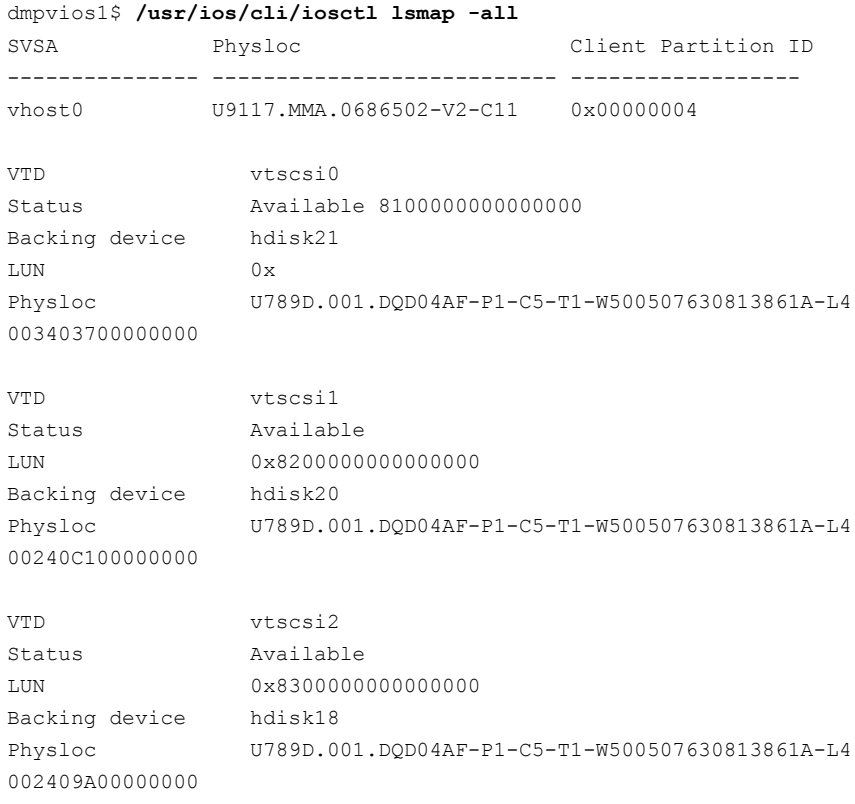

The VIO Server has MPIO providing multi-pathing to these hdisks. The following commands show the configuration:

dmpvios1\$ **lsdev -Cc disk | egrep "hdisk21|hdisk20|hdisk18"** hdisk18 Available 02-08-02 MPIO Other FC SCSI Disk Drive hdisk20 Available 02-08-02 MPIO Other FC SCSI Disk Drive hdisk21 Available 02-08-02 MPIO Other FC SCSI Disk Drive

6 Unconfigure all VTD devices from all virtual adapters on the system:

```
dmpvios1 $ rmdev -p vhost0
vtscsi0 Defined
vtscsi1 Defined
vtscsi2 Defined
```
Repeat this step for all other virtual adapters.

7 Migrate the devices from MPIO to DMP.

Unmount the file system and varyoff volume groups residing on the MPIO devices.

Display the volume groups (vgs) in the configuration:

```
dmpvios1$ lsvg
rootvg
brunovg
dmpvios1 lsvg -p brunovg
brunovg:
PV NAME PV STATE TOTAL PPs FREE PPs FREE DISTRIBUTION
hdisk19 active 511 501 103..92..102..102..102
hdisk22 active 511 501 103..92..102..102..102
```
Use the varyoffvg command on all affected vgs:

```
dmpvios1$ varyoffvg brunovg
```
Install the IBMDS8K ODM definition fileset to remove IBM MPIO support for IBM DS8K array LUNs.

dmpvios1\$ **installp -aXd . devices.fcp.disk.ibm.rte**

```
+------------------------------------------------------+
             Pre-installation Verification...
+------------------------------------------------------+
Verifying selections...done
```
Verifying requisites...done Results... Installation Summary -------------------- Name **Level** Part Event Result ----------------------------------------------------- devices.fcp.disk.ibm.rte 1.0.0.2 USR APPLY SUCCESS devices.fcp.disk.ibm.rte 1.0.0.2 ROOT APPLY SUCCESS

8 Reboot VIO server1

dmpvios1\$ **reboot**
<span id="page-36-0"></span>9 After the VIO server1 reboots, verify that all of the existing volume groups on the VIO server1 and MPIO VTDs on the VIO server1 are successfully migrated to DMP.

dmpvios1 **lsvg -p brunovg**

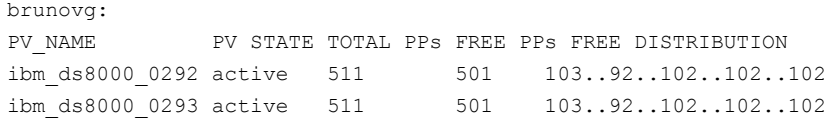

Verify the vSCSI mappings of IBM DS8K LUNs on the migrated volume groups:

```
dmpvios1 lsmap -all
```
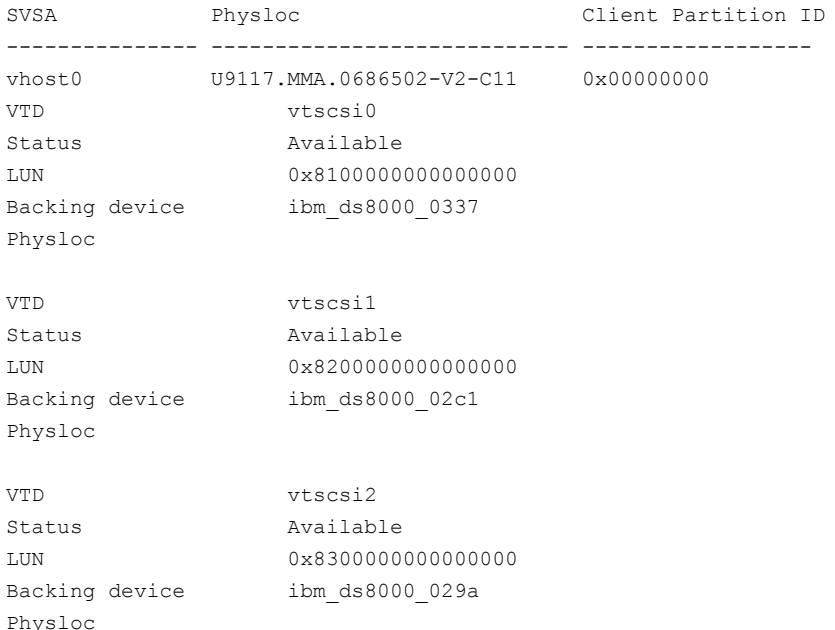

- [1](#page-31-0)0 Repeat step 1 through step [9](#page-36-0) for VIO server2.
- 11 Start all of the VIO clients using HMC.

#### Example: migration from PowerPath to DMP on Virtual I/O Server for a dual-VIOS configuration

This section shows an example of a migration from PowerPath to DMP on the Virtual I/O Server, in a configuration with two VIO Servers.

Example configuration:

```
Managed System: dmpviosp6
VIO server1: dmpvios1
VIO server2: dmpvios2
VIO clients: dmpvioc1
SAN LUNs: EMC Clariion array
Current multi-pathing solution on VIO server: EMC PowerPath
```
#### <span id="page-37-0"></span>To migrate dmpviosp6 from PowerPath to DMP

1 Before migrating, back up the Virtual I/O Server to use for reverting the system in case of issues.

See the IBM website for information about backing up Virtual I/O Server.

2 Shut down all of the VIO clients that are serviced by the VIO Server.

dmpvioc1\$ **halt**

**3** Log into the VIO server partition. Use the following command to access the non-restricted root shell. All subsequent commands in this procedure must be invoked from the non-restricted shell.

\$ **oem\_setup\_env**

4 Verify that the FC adapters have the recommended settings. If not, change the settings as required.

For example, the following output shows the settings:

dmpvios1\$ **lsattr -El fscsi0** attach switch How this adapter is CONNECTED False dyntrk yes Dynamic Tracking of FC Devices True fc err recov fast fail FC Fabric Event Error RECOVERY Policy True scsi\_id 0xd0c00 Adapter SCSI ID False sw\_fc\_class 3 FC\_Class for Fabric True

5 The following command shows  $1$  smap output before migrating PowerPath VTD devices to DMP:

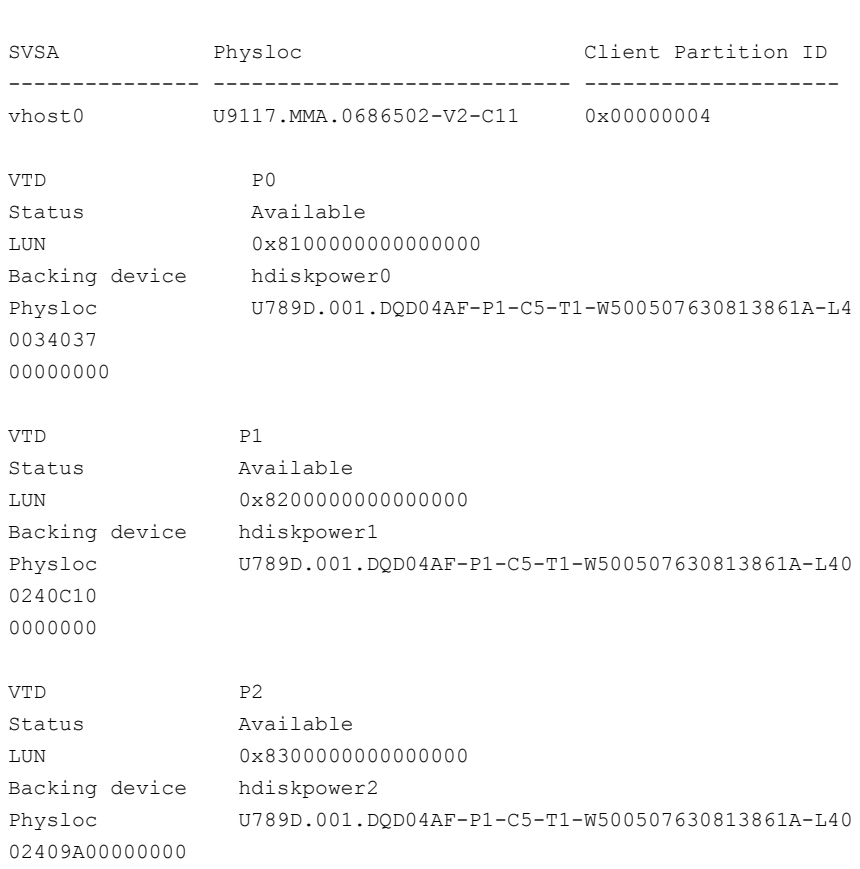

#### dmpvios1\$ **/usr/ios/cli/iosctl lsmap -all**

#### 6 Unconfigure all VTD devices from all virtual adapters on the system:

dmpvios1 \$ **rmdev -p vhost0** P0 Defined P1 Defined P2 Defined

Repeat this step for all other virtual adapters.

7 Migrate the devices from PowerPath to DMP.

Unmount the file system and varyoff volume groups residing on the PowerPath devices.

Display the volume groups (vgs) in the configuration:

```
dmpvios1$ lsvg
rootvg
brunovg
dmpvios1 lsvg -p brunovg
brunovg:
PV_NAME PV_STATE_TOTAL_PPs FREE PPs FREE DISTRIBUTION
hdiskpower3 active 511 501 103..92..102..102..102
```
Use the varyoffvg command on all affected vgs:

```
dmpvios1$ varyoffvg brunovg
```
Unmanage the EMC Clariion array from PowerPath control

```
# powermt unmanage class=clariion
hdiskpower0 deleted
hdiskpower1 deleted
hdiskpower2 deleted
hdiskpower3 deleted
```
#### 8 Reboot VIO server1

dmpvios1\$ **reboot**

<span id="page-40-0"></span>9 After the VIO server1 reboots, verify that all of the existing volume groups on the VIO server1 and MPIO VTDs on the VIO server1 are successfully migrated to DMP.

```
dmpvios1 lsvg -p brunovg
```
dmpvios1 **lsmap -all**

```
brunovg:
PV_NAME PV_STATE TOTAL PPs FREE PPs FREE DISTRIBUTION
emc_clari0_138 active 511 501 103..92..102..102..102
```
Verify the mappings of the LUNs on the migrated volume groups:

SVSA Physloc Client Partition ID --------------- -------------------------- ----------------- vhost0 U9117.MMA.0686502-V2-C11 0x00000000 VTD P0 Status Available LUN 0x8100000000000000 Backing device emc\_clari0\_130 Physloc VTD P1 Status **Available** LUN 0x8200000000000000 Backing device emc\_clari0\_136 Physloc VTD P2 Status Available LUN 0x8300000000000000 Backing device emc\_clari0\_137 Physloc

- [1](#page-37-0)0 Repeat step 1 to step [9](#page-40-0) for VIO server2.
- 11 Start all of the VIO clients.

### Configuring DMP pseudo devices as virtual SCSI devices

DMP in the VIO server supports the following methods to export a device to the VIO client:

- 42 | Veritas Dynamic Multi-Pathing for the Virtual I/O Server Configuring DMP pseudo devices as virtual SCSI devices
	- DMP node method See ["Exporting](#page-41-0) DMP devices as Virtual SCSI disks " on page 42.
	- Logical partition-based method See ["Exporting](#page-44-0) a Logical Volume as a Virtual SCSI disk" on page 45.
	- File-based method See ["Exporting](#page-46-0) a file as a virtual SCSI disk" on page 47.

#### Exporting DMP devices as Virtual SCSI disks

<span id="page-41-0"></span>DMP supports disks backed by DMP as Virtual SCSI disks. Export the DMP device as a vSCSI disk to the VIO client.

#### To export a DMP device as a vSCSI disk

- 1 Log into the VIO server partition.Use the following command to access the non-restricted root shell. All subsequent commands in this procedure must be invoked from the non-restricted shell.
	- \$ **oem\_setup\_env**
- 2 Use the oem setup env command to access the non-restricted root shell.
- 3 The following command displays the DMP devices on the VIO server:

```
dmpvios1$ lsdev -t dmpdisk
ibm_ds8000_0287 Available Veritas DMP Device
ibm_ds8000_0288 Available Veritas DMP Device
ibm_ds8000_0292 Available Veritas DMP Device
ibm_ds8000_0293 Available Veritas DMP Device
ibm_ds8000_029a Available Veritas DMP Device
ibm_ds8000_02c1 Available Veritas DMP Device
ibm_ds8000_0337 Available Veritas DMP Device
```
4 Assign the DMP device as a backing device. Exit from the non-restricted shell to run this command from the VIOS default shell.

```
dmpvios1$ exit
$ mkvdev -vdev ibm_ds8000_0288 -vadapter vhost0
vtscsi3 Available
```
#### 5 Use the following command to display the configuration.

#### \$ **lsmap -all**

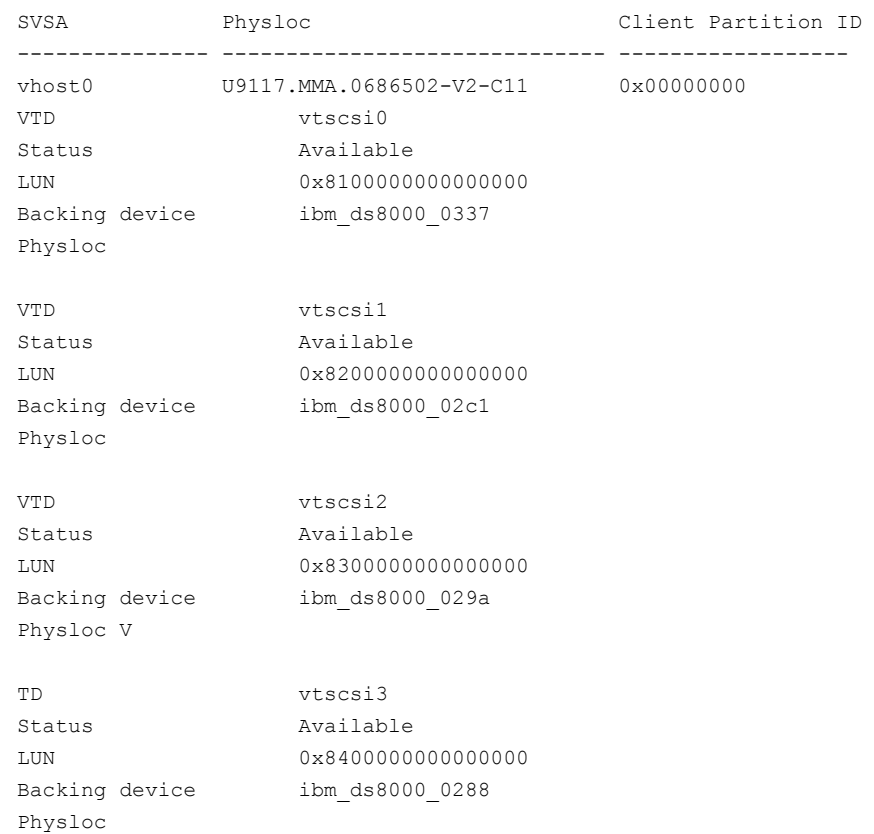

- <span id="page-42-0"></span>6 For a dual-VIOS configuration, export the DMP device corresponding to the same SAN LUN on the second VIO Server in the configuration. To export the DMP device on the second VIO server, identify the DMP device corresponding to the SAN LUN as on the VIO Server1.
	- If the array supports the AVID attribute, the DMP device name is the same as the DMP device name on the VIO Server1.
	- Otherwise, use the UDID value of the DMP device on the VIO Server1 to correlate the DMP device name with same UDID on the VIO Server2. On VIO Server1:

\$ **oem\_setup\_env**

dmpvios1\$ **lsattr -El ibm\_ds8000\_0288**

attribute value description user settable dmpname ibm\_ds8x000\_0288 DMP Device name True pvid none Physical volume identifier True unique id IBM%5F2107%5F75MA641%5F6005076308FFC61A000000000 0000288 Unique device identifier True

#### On VIO Server2:

\$ **oem\_setup\_env**

```
dmpvios2$ odmget -q "attribute = unique_id and
value = 'IBM%5F2107%5F75MA641%5F6005076308FFC61A000000000
0000288'" CuAt
```
CuAt:

```
name = "ibm_d88000 0288"attribute = "unique_id"
value = "IBM%5F2107%5F75MA641%5F6005076308FFC61A00
00000000000288"
type = "R"generic = "DU"
rep = "s"nls index = 4
```
7 Use the DMP device name identified in step [6](#page-42-0) to assign the DMP device as a backing device. Exit from the non-restricted shell to run this command from the VIOS default shell.

```
dmpvios1$ exit
$ mkvdev -vdev ibm_ds8000_0288 -vadapter vhost0
vtscsi3 Available
```
8 Use the following command to display the configuration.

\$ **lsmap -all**

```
SVSA Physloc Client Partition ID
------------- ------------------------- -------------------
vhost0 U9117.MMA.0686502-V2-C11 0x00000000
VTD vtscsi0
Status Available
LUN 0x8100000000000000
Backing device ibm ds8000 0337
Physloc
VTD vtscsi1
Status Available
LUN 0x8200000000000000
Backing device ibm ds8000 02c1
Physloc
VTD vtscsi2
Status Available
LUN 0x8300000000000000
Backing device ibm_ds8000_029a
Physloc V
TD vtscsi3
Status Available
LUN 0x8400000000000000
Backing device ibm ds8000 0288
Physloc
```
#### Exporting a Logical Volume as a Virtual SCSI disk

<span id="page-44-0"></span>DMP supports vSCSI disks backed by a Logical Volume. Export the Logical Volume as a vSCSI disk to the VIO client.

#### To export a Logical Volume as a vSCSI disk

1 Create the volume group.

```
$ mkvg -vg brunovg ibm_ds8000_0292 ibm_ds8000_0293
brunovg
```
The following command displays the new volume group:

```
$ lsvg -pv brunovg
brunovg:
PV_NAME PV_STATE TOTAL PPs FREE PPs FREE DISTRIBUTION
ibm ds8000 0292 active 494 494 99..99..98..99..99
ibm ds8000 0293 active 494 494 99..99..98..99..99
```
2 Make a logical volume in the volume group.

```
$ mklv -lv brunovg_lv1 brunovg 1G
brunovg_lv1
```
The following command displays the new logical volume:

\$ **lsvg -lv brunovg** brunovg: LV NAME TYPE LPs PPs PVs LV STATE MOUNT POINT brunovg\_lv1 jfs 256 256 1 closed/syncd N/A

3 Assign the logical volume as a backing device.

```
$ mkvdev -vdev brunovg_lv1 -vadapter vhost0
vtscsi4 Available
```
#### 4 Use the following command to display the configuration.

\$ **lsmap -all**

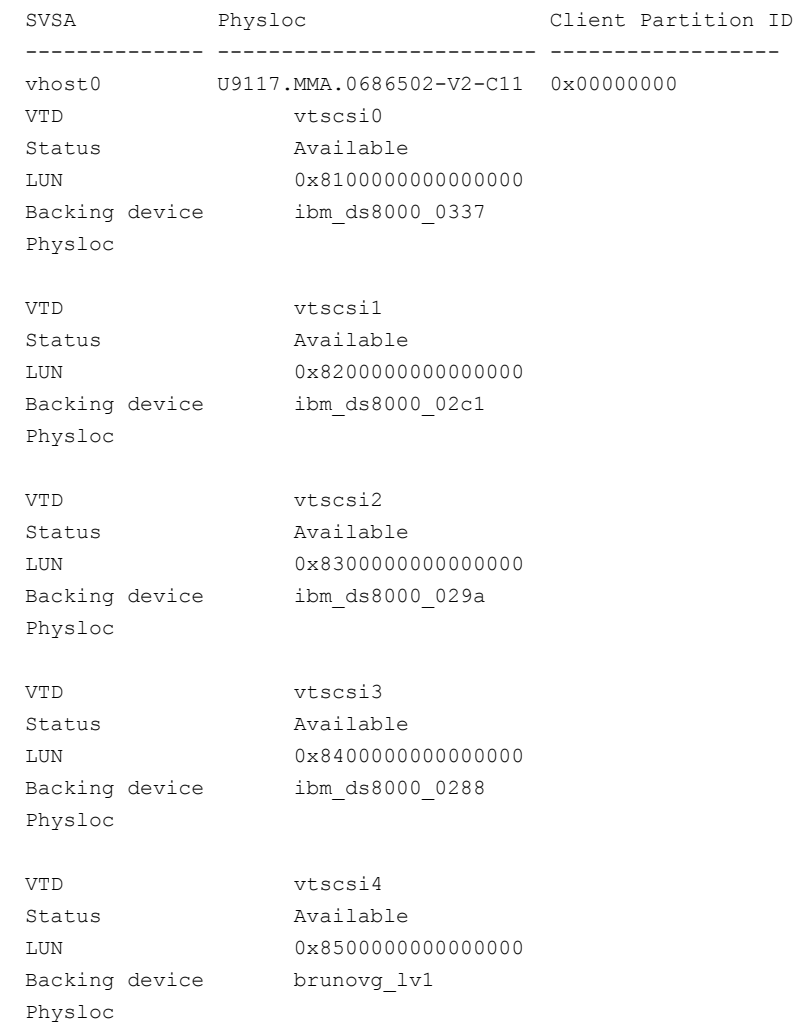

#### Exporting a file as a virtual SCSI disk

<span id="page-46-0"></span>DMP supports vSCSI disks backed by a file. Export the file as a vSCSI disk to the VIO client.

#### To export a file as a vSCSI disk

1 Create the storage pool.

```
$ mksp brunospool ibm_ds8000_0296
brunospool
0516-1254 mkvg: Changing the PVID in the ODM.
```
2 Create a file system on the pool.

\$ **mksp -fb bruno\_fb -sp brunospool -size 500M** bruno\_fb File system created successfully. 507684 kilobytes total disk space. New File System size is 1024000

#### 3 Mount the file system.

\$ **mount**

node mounted mounted over vfs date options ---------- ---------------------- ----- -------------------- /dev/hd4 / jfs2 Jul 02 14:47 rw,log=/dev/hd8 /dev/hd2 /usr jfs2 Jul 02 14:47 rw,log=/dev/hd8 /dev/hd9var /var jfs2 Jul 02 14:47 rw,log=/dev/hd8 /dev/hd3 /tmp jfs2 Jul 02 14:47 rw,log=/dev/hd8 /dev/hd1 /home jfs2 Jul 02 14:48 rw,log=/dev/hd8 /dev/hd11admin /admin jfs2 Jul 02 14:48 rw,log=/dev/hd8 /proc /proc procfs Jul 02 14:48 rw /dev/hd10opt /opt jfs2 Jul 02 14:48 rw,log=/dev/hd8 /dev/livedump /var/adm/ras/livedump jfs2 Jul 02 14:48 rw,log= /dev/hd8 /dev/bruno\_fb /var/vio/storagepools/bruno\_fb jfs2 Jul 02 15:38 rw,log=INLINE

#### 4 Create a file in the storage pool.

\$ **mkbdsp -bd bruno\_fbdev -sp bruno\_fb 200M** Creating file "bruno fbdev" in storage pool "bruno fb". bruno\_fbdev

5 Assign the file as a backing device.

```
$ mkbdsp -sp bruno_fb -bd bruno_fbdev -vadapter vhost0
Assigning file "bruno fbdev" as a backing device.
vtscsi5 Available
bruno_fbdev
```
6 Use the following command to display the configuration.

```
$ lsmap -all
SVSA Physloc Client Partition ID
--------------- ---------------------------- ------------------
vhost0 U9117.MMA.0686502-V2-C11 0x00000000
...
...
VTD vtscsi5
Status Available
LUN 0x8600000000000000
Backing device /var/vio/storagepools/bruno_fb/bruno_fbdev
Physloc
```
## Extended attributes in VIO client for a Virtual SCSI disk

Using DMP in the Virtual I/O server enables the DMP in the VIO Client to receive the extended attributes for the LUN. This enables the client LPARto view back-end LUN attributes such as thin, SSD, and RAID levels associated with the vSCSI devices.

For more information about extended attributes and the prerequisites for supporting them, see the following tech note:

<http://seer.entsupport.symantec.com/docs/337516.htm>

#### Configuration prerequisites for providing extended attributes on VIO client for Virtual SCSI disk

DMP in VIO client will provide extended attributes information of backend SAN LUN. The following conditions are prerequisites for using extended attributes on the VIO client:

- VIO client has vSCSI disks backed by SAN LUNs.
- In the VIO Server partition, DMP is controlling those SAN LUNs.
- On VIO client, DMP is controlling the vSCSI disks.

#### Displaying extended attributes of Virtual SCSI disks

When a VIO client accesses a virtual SCSI disk that is backed by a DMP device on the Virtual I/O Server, the VIO client can access the extended attributes associated with the virtual SCSI disk.

The following commands can access and display extended attributes information associated with the vSCSI disk backed by DMP device on Virtual I/O Server.

- vxdisk -e list
- vxdmpadm list dmpnodename=<daname>
- vxdmpadm -v getdmpnode dmpnodename=<daname>
- vxdisk -p list <daname>

For example, use the following command on the VIO client dmpvioc1:

#### # **vxdisk -e list**

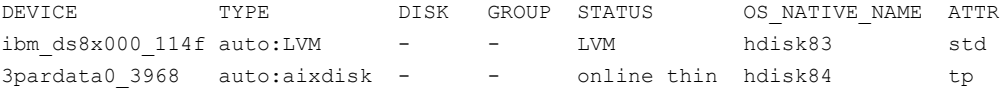

#### # **vxdmpadm list dmpnode dmpnodename=3pardata0\_3968**

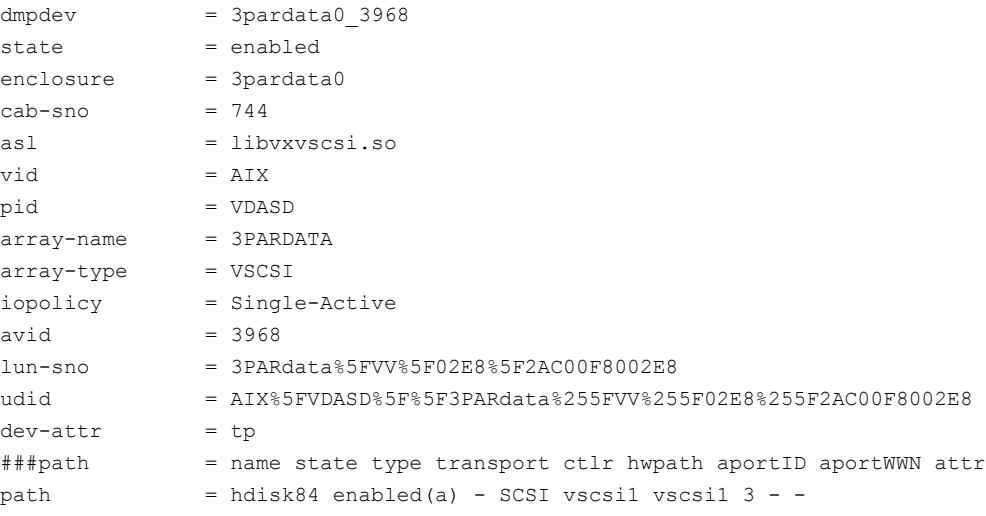

# Storage Foundation and High Availability Virtualization Solutions for IBM mLPARswith N\_PortID Virtualization

This chapter includes the following topics:

- About IBM mLPARs with N\_Port ID [Virtualization](#page-50-0) (NPIV)
- <span id="page-50-0"></span>Support for Storage Foundation in NPIV [environment](#page-52-0)
- Installation, patching, and [configuration](#page-53-0) requirements

# About IBM mLPARs with N\_Port ID Virtualization (NPIV)

N\_PortID Virtualization or NPIVis a Fibre Channel industry standard technology that allows multiple N\_Port IDs to share a single physical N\_Port. NPIV provides the capability to take a single physical Fibre Channel HBA port and divide it such that it appears, to both the host and to the SAN, as though there are multiple World Wide Port Names (WWPNs).

NPIV provides direct access to the Fibre Channel adapters from multiple virtual machine (client partitions), simplifying zoning and storage allocation. Resources can be zoned directly to the virtual client, which has its own World Wide Port Name (WWPN).

The use of NPIV with IBM VIO provides the capability to use a single Fibre Channel port and overlay multiple WWPNs so that it appears to the SAN as both the VIO server and client partitions. NPIV enables the AIX VIO server to provision entire dedicated logical ports to client mLPARs rather than individual LUNs. Client partitions with this type of logical port operates as though the partition has its own dedicated FC protocol adapter. To utilize the NPIV functionality, a new type of virtual Fibre Channel (VFC) adapter is defined on both the VIO and Client. A server VFC adapter can only be created on a VIO server partition; a client VFC adapter can only be created on client partitions. WWPNs are allocated to client VFC adapters when they are defined in the profile, based upon an assignment pool generated from the backing physical adapter.

There is always corresponding one-to-one mapping relationship between VFC adapters on client logical partitions and VFC on the VIOS. That is, each VFC that is assigned to a client logical partition must connect to only one VFC adapter on VIOS, and each VFC on VIOS must connect to only one VFC on the client logical partition.

NPIVsupportis included with PowerVM Express, Standard, and Enterprise Edition and supports AIX V5.3 and AIX V6.1.

More details on NPIV and how to configure IBM VIO environment is available in IBM documentation.

#### Characteristics of a LUN through NPIV

To the operating system, multi-pathing drivers and system tools, a LUN presented through NPIV has all the characteristics of a LUN presented through a dedicated HBA. Device inquiry and probing works as with physical HBAs. When a VFC interface is created, two WWNs are assigned. This information is available in the HMC as part of the virtual HBA properties.

All SCSC device inquiry operations work, allowing for array identification functions, visibility of LUN Device Identifiers, and discovery of such attributes as thin and thin re-claim capability. SCSI-3 persistent reservation functionality is also supported, enabling the use of SCSI-3 I/O Fencing if the underlying storage supports.

When Zoning/LUN mapping operations occur, care should be made to ensure that storage is assigned to both WWNs. During normal operation, only one ofthe WWN identifiers is in use, but during a Live Partition migration event, the WWN identifier not previously used will be configured on the appropriate backing HBA on the target system, log into the SAN, and then become the active WWN. The

previously used WWN will become inactive until the next Live Partition Mobility operation.

#### VIO requirements

NPIV requires Power6 systems, VIOS 2.1, and 8GB HBA adapters (model number xxxxx). NPIV also requires NPIV aware switches. The end storage devices need not be NPIV aware.

#### Hardware requirements

<span id="page-52-0"></span>NPIV requires extended functionality on the HBA. Currently IBM sells this as an 8GB HBA, part number XXXXX. The SAN Switch ports must also support NPIV as well, Brocade and Cisco make products that provide this functionality.

# Support for Storage Foundation in NPIV environment

Starting with Storage Foundation 5.0MP3 RP1, Storage Foundation supports the IBM Virtual I/O Server (VIOS) environment. The VIOS is configured with NPIV capable FC adapters that are connected to a SAN switch that is NPIV capable. The LUNs mapped to the VIO client behave like an LPAR having a dedicated FC adapter. The devices in the VIO client appear as regular SCSI disks. Storage Foundation can access these LUNS, and treatthese devices as ifthey came from a regular SAN storage array LUN. Unlike in the classicVIO environment without NPIV, SF treats these devices as if they came from a regular SAN storage array LUN. With NPIV, the VIO client environment is transparent to SF. All of the SF commands would have the same output as in a regular physical AIX server. SF identifies the vSCSI LUNs through the array properties of the LUNs. Otherwise, the devices in the VIO client appear as regular SCSI disks. You can importthe disk group, which provides access to volumes and file systems.

Appendix A lists the details of the environment and configuration, including the firmware versions that are used during the NPIV support qualification with SF 5.0MP3 RP1 (AIX).

Symantec has qualified NPIV support with SF, starting with 5.0MP3 RP1.

#### Storage Foundation

Storage Foundation 5.1 SP1 supports all functionality available with dedicated HBAs when using LUNs presented through NPIV. All IBM supported NPIV enabled HBAs are supported by Storage Foundation.

Storage Foundation functionality is fully supported with NPIV.

### Cluster File System

<span id="page-53-0"></span>Cluster File System is supported with NPIV.

## Installation, patching, and configuration requirements

Symantec strongly recommends that you use Storage Foundation 5.1 SP1 with the latest patches. No other configuration is required. Refer to the following website for the latest patches for Storage Foundation 5.1 SP1 on AIX:

<https://vos.symantec.com/checklist/install/>

# Chapter

# Storage Foundation support for Live Partition Mobility

This chapter includes the following topics:

- **About Live [Partition](#page-54-0) Mobility (LPM)**
- SFHA supported [configuration](#page-55-0)
- [Requirements](#page-55-1) for the Live Partition Mobility
- <span id="page-54-0"></span>Overview of partition [migration](#page-55-2) process
- **Performance [considerations](#page-56-0)**

# About Live Partition Mobility (LPM)

The Live Partition Mobility available on POWER6 based systems enables you to migrate an entire logical partition from one system to another. Live Partition Mobility transfers the configuration from source to destination without disrupting the hosted applications or the setup of the operating system and applications. Live Partition Mobility gives you a greater control over the usage of resources in the data center.

It allows a level of reconfiguration that in the past was not possible due to complexity or because of service level agreements that do not allow an application to be stopped for an architectural change. The migration process can be performed in the following ways:

- Inactive migration The logical partition is powered off and moved to the destination system.
- Active migration

<span id="page-55-0"></span>The migration of the partition is performed while service is provided, without disrupting user activities. During an active migration, the applications continue to handle their normal workload. Disk data transactions, running network connections, user contexts, and the complete environment are migratedwithout any loss and migration can be activated any time on any production partition.

# SFHA supported configuration

All SFHA stacks support LPM including Fencing configured with NPIV disks.

<span id="page-55-1"></span>Note: Please check the IBM documentation for the detailed information on the LPM requirements and LPM process.

# Requirements for the Live Partition Mobility

The main requirements for the migration of a logical partition are:

Two POWER6 based systems controlled by the same Hardware Management Console (HMC). The destination system must have enough CPU and memory resources to host the mobile partition.

Network requirements: The migrating partition must use the virtual LAN for all LLT links and public network access. The VLAN must be bridged (if there is more than one, then it also has to be bridged) to a physical network using a shared Ethernet adapter in the Virtual I/O Server partition. The Virtual I/O Servers on both systems must have a shared Ethernet adapter configured to bridge to the same Ethernet network used by the mobile partition. Your LAN must be configured such that migrating partitions can continue to communicate with the other nodes after a migration is completed.

<span id="page-55-2"></span>Storage requirements: The operating system, applications, and data ofthe mobile partition must reside on virtual storage on an external storage subsystem since the mobile partition's disk data must be available after the migration to the destination system is completed. An external, shared access storage subsystem is required. The mobile partition's virtual disks must be mapped to LUNs; they cannot be part of a storage pool or logical volume on the Virtual I/O Server. The LUNs must be zoned and masked to the Virtual I/O Servers on both systems.

# Overview of partition migration process

The partition migration, either inactive or active, is divided into the following stages:

■ Preparing the infrastructure to support Live Partition Mobility.

- Checking the configuration and readiness of the source and destination systems.
- Transferring the partition state from the source to destination. The same command is used to launch inactive and active migrations. The HMC determines the appropriate type of migration to use based on the state of the mobile partition.
- <span id="page-56-0"></span>■ Completing the migration by freeing unused resources on the source system and the HMC.

### Performance considerations

Active partition migration involves moving the state of a partition from one system to another while the partition is still running.The mover service partitions working with the hypervisor use partition virtual memory functions to track changes to partition memory state on the source system while it is transferring memory state to the destination system. During the migration phase, there is an initial transfer of the mobile partition's physical memory from the source to the destination. Since the mobile partition is still active, a portion of the partition's resident memory will almost certainly have changed during this pass. The hypervisor keeps track of these changed pages for retransmission to the destination system in a dirty page list. It makes additional passes through the changed pages until the mover service partition detects that a sufficient amount of pages are clean or the timeout is reached. The speed and load of the network used to transfer state between the source and destination systems influence the time required for both the transfer of the partition state and the performance of any remote paging operations. The amount of changed resident memory after the first pass is controlled more by write activity of the hosted applications than by the total partition memory size. Nevertheless, it is reasonable to assume that partitions with a large memory requirement will have higher numbers of changed resident pages than smaller ones. To ensure that active partition migrations are truly non-disruptive, even for large partitions, the POWER Hypervisor resumes the partition on the destination system before all the dirty pages have been migrated over to the destination. If the mobile partition tries to access a dirty page that has not yet been migrated from the source system, the hypervisor on the destination sends a demand paging request to the hypervisor on the source to fetch the required page. Providing a high-performance network between the source and destination mover partitions and reducing the partition's memory update activity prior to migration will improve the latency of the state transfer phase of migration. We suggest using a dedicated network for state transfer, with a nominal bandwidth of at least 1 Gbps.

Storage Foundation support for Live Partition Mobility Performance considerations 58

# Chapter

# Storage Foundation support for IBM Workload Partitions

This chapter includes the following topics:

- About IBM Workload [Partitions](#page-58-0)
- When to use [WPARs](#page-60-0)
- <span id="page-58-0"></span>**Storage [Foundation](#page-60-1) support for WPARs**
- WPAR [mobility](#page-64-0)

# About IBM Workload Partitions

IBM Workload Partitions (WPARs) are implemented within AIX 6.1. Workload Partitions allow administrators to virtualize the AIX operating system, by partitioning an AIX operating system instance into multiple environments. Each environment within the AIX operating system instance is called a workload partition (WPAR). One WPAR can host applications and isolate the applications from applications executing in other WPARs. WPAR is a pure software solution and has no dependencies on hardware features.

The WPARsolution allows for fewer operating system images on your IBM System p partitioned server. Prior to WPARs, you had to create a new Logical Partition (LPAR) for each new "isolated" environment. With AIX 6.1, you can instead use multiple WPARs within one LPAR, in many circumstances.

In an LPAR environment, each LPAR requires its own operating system image and a certain number of physical resources. While you can virtualize many of these resources, some physical resources must be allocated to the system for each LPAR. Furthermore, you need to install patches and technology upgrades to each LPAR. Each LPAR requires its own archiving strategy and DR strategy. It also

takes some time to create an LPAR; you also need to do this outside of AIX, through a Hardware Management Console (HMC) or the Integrated Virtualization Manager (IVM).

In contrast, WPARs are much simpler to manage and can be created from the AIX command line or through SMIT.WPARs allow you to avoid the biggest disadvantage of LPARs: maintaining multiple images, and therefore possibly over-committing expensive hardware resources, such as CPU and RAM. While partitioning helps you consolidate and virtualize hardware within a single box, operating system virtualization through WPAR technology goes one step further and allows for an even more granular approach of resource management.

The WPAR solution shares operating system images and is clearly the most efficient use of CPU, RAM, and I/O resources. Rather than a replacement for LPARs, WPARs are a complement to them and allow one to further virtualize application workloads through operating system virtualization. WPARs allow for new applications to be deployed much more quickly.

On the other hand, it's important to understand the limitations of WPARs. For example, each LPAR is a single point of failure for all WPARs that are created within the LPAR.In the event of an LPAR problem (or a scheduled system outage), all underlying WPARs are also affected.

The following sections describe the types of WPARs:

- System workload partition
- Application workload partition

#### System workload partition

The system WPAR is much closer to a complete version of AIX. The system WPAR has its own dedicated, completely writable file-systems along with its own inetd and cron. You can define remote access to the System workload partition.

#### Application workload partition

Application WPARs are lightweight versions of virtualized OS environments. They are extremely limited and can only run application processes, not system daemons such as inetd or cron. You cannot even define remote access to this environment. These are only temporarily objects; they actually disintegrate when the final process of the application partition ends, and as such, are more geared to execute processes than entire applications. WPARs have no real dependency on hardware and can even be used on POWER4 systems that do not supportIBM's PowerVM (formerly known as APV). For AIX administrators, the huge advantage <span id="page-60-0"></span>ofWPARs is the flexibility of creating new environments without having to create and manage new AIX partitions.

### When to use WPARs

Use WPARs when you need an isolated environment and you do not wantto create new LPARs because of the limitation of the available resources. Here are the few scenarios:

- Application/workload isolation
- Quickly testing an application

WPARs share the global resources with other WPARs in the same LPAR, which limits the usefulness of WPARs in some situations.

We recommend not using WPARs in the following situations:

- Security: WPAR processes can be seen by the global environment from the central LPAR. If you are running a highly secure type of system, this may be a problem for you from a security standpoint. Further, the root administrator of your LPAR will now have access to your workload partition, possibly compromising the security that the application may require.
- Performance: Each WPAR within the LPAR uses the same system resources of the LPAR. You need to be more careful when architecting your system and also when stress testing the system.
- Availability: If you are in an environment where it is very difficult to bring a system down, it's important to note that when performing maintenance on an LPAR that every WPAR defined will be affected. At the same time, if there is a system panic and AIX crashes, every WPAR has now been brought down.
- Production: Avoid using WPARs in the production environment. LPARs provide more granularity and complete OS isolation.
- <span id="page-60-1"></span>■ Physical devices: Physical devices are not supported within a WPAR. More details on WPAR administration can be found in the IBM red book on WPARs at

<http://www.redbooks.ibm.com/abstracts/sg247431.html>

### Storage Foundation support for WPARs

This section describes Storage Foundation support for WPARs.

#### Veritas File System support as namefs in WPAR (SF 5.1 release)

This section describes Veritas File System (VxFS) support for WPAR The Veritas Storage Foundation File System (local mount only) is supported inside the workload partition (WPAR) environment only through NFS mount options. Cluster mount is not yet supported inside a WPAR.

WPAR with VxFS for non root partition

In Storage Foundation release 5.1, there is limited support for WPARs, as follows:

- All the Storage Foundation packages must be installed and configured in the global partition of AIX.
- Storage Foundation can only be administered from the global partition.
- Using NFS mount, the storage resources of Storage Foundation, primarily file system mount points, can be used to create and configure system or application WPARs.

Prior to 5.1SP1VXFS was supported as namefs inWPAR.The following procedure describes how this support was achieved.

To use VxFS as namefs in the WPAR (prior to release 5.1SP1)

1 Create a vxfs filesystem in the global environment:

/opt/VRTS/mkfs -V vxfs /dev/vx/rdsk/testvg/vol1

2 Create a WPAR. For example, use the following command.

mkwpar -n devpayrollWPAR01

For other options while creatingWPARs, refer to the IBM Redbook forWLPAR.

3 List the WPAR.

```
# lswpar
Name State Type Hostname Directory
-------------------------------------------------------------------
devpayrollWPAR01 D S devpayrollWPAR01 /wpars/devpayrollWPAR01
```
4 The above output shows that WPAR does not have the devices. To get the vxfs file system in WPAR, to create the file system in the global environment. Then mount it to the WPAR directories which are located at /wpar/<wparname>/

```
# mkdir /wpars/devpayrollWPAR01/vxfs_dir
```
# **mount -V vxfs /dev/vx/dsk/testdg/vol1/wpars/devpayrollWPAR01/vxfs\_dir**

5 Start the WPAR:

# **startwpar -Dv fsqawpar** 2>/startwpar\_tl2

- 6 Log in to the WPAR.
	- # **clogin** *hostname*

For example, to log in to the WPAR devpayrollWPAR01:

- # **clogin devpayrollWPAR01**
- 7 The following output shows the VxFS mount point in the WPAR as namefs.

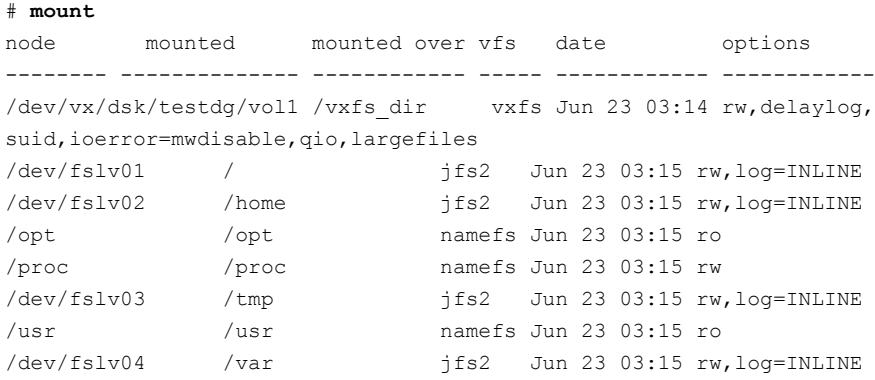

8 To stop the WPAR:

```
# stopwpar -Dv devpayrollWPAR01
2>/devpayrollWPAR01_tl2
```
9 If we mount vxfs on some directory in Global environment and then mount that directory in /wpar/ devpayrollWPAR01/vxfs\_dir.

After login to devpayrollWPAR01 /vxfs dir will appear as namefs.

```
# mount -V vxfs /dev/vx/dsk/testdg/vol1 /mnt
# mount /mnt /wpars/devpayrollWPAR01/vxfs_dir/
# startwpar -Dv devpayrollWPAR01
2>/devpayrollWPAR01_tl2
# clogin devpayrollWPAR01
# mount
node mounted mounted over vfs date options
------- --------------- --------------- ------ ------------ ---------------
/mnt /vxfs dir namefs Jun 23 03:29 rw
/dev/fslv01 / jfs2 Jun 23 03:30 rw,log=INLINE
/dev/fslv02 /home jfs2 Jun 23 03:30 rw,log=INLINE
/opt /opt namefs Jun 23 03:30 ro
/proc /proc namefs Jun 23 03:30 rw
/dev/fslv03 /tmp jfs2 Jun 23 03:30 rw,log=INLINE
/usr /usr namefs Jun 23 03:30 ro
/dev/fslv04 /var jfs2 Jun 23 03:30 rw,log=INLINE
```
### WPAR with root (/) partition as vxfs

Starting with the Storage Foundation 5.1SP1 release, the / (root) partition of any WPAR can be created as vxfs. Previous to this release, it was mandatory to have the / partition as JFS2. Other mount points appear as before but / can be vxfs.

```
# mkwpar -n fsqawpar -M directory=/
dev=/dev/vx/rdsk/testdg/vol2 vfs=vxfs
# startwpar -Dv fsqawpar 2>/fsqawpar_tl2
# clogin fsqawpar
# mount
```
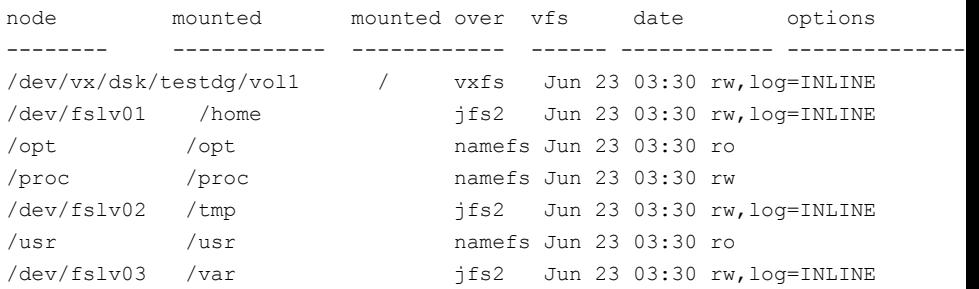

### WPAR mobility

<span id="page-64-0"></span>Live application mobility allows for planned migrations of workload from one system to another without interrupting the application. This technology can be used to perform a planned firmware installation on the server. Most workloads do not need to be aware of the WPAR relocation. WPAR mobility, also referred to as relocation, applies to both types of WPARs: application and system. The relocation of a WPAR consists of moving its executable code from one LPAR to another one while keeping the application data on the same storage devices. It is therefore mandatory that these storage devices are accessible from both the source and target LPARs hosting the WPAR. The hosting global environment hides the physical and logical device implementations from the hosted WPARs. The WPAR only works with data storage at the file system level. All files that need to be written by the application must be hosted on an NFS file system. All other files, including the AIX operating system files, can be stored in file systems local to the hosting global environment. The NFS server must provide access to both the global environment and the WPAR in order for the WPAR to work at all. In a mobility scenario, access must be provided to the WPAR and all global environments to which the WPAR might be moved.

#### Veritas Cluster Server agents for WPARS

There is a VCS agent for managing WPARs.

For more information, refer to the*VeritasCluster ServerBundledAgentsReference Guide*.

Storage Foundation support for IBM Workload Partitions WPAR mobility 66

# Chapter

# Configuring VCS for Workload Partitions

This chapter includes the following topics:

- About VCS [support](#page-67-0) for WPARs
- [Overview](#page-67-1) of how VCS works with WPARs
- Installing and configuring WPARs in VCS [environments](#page-67-2)
- Configuring the [ContainerInfo](#page-67-3) attribute
- Running VCS, its resources, and your [applications](#page-68-0)
- The [ContainerInfo](#page-68-1) attribute
- The [ContainerOpts](#page-68-2) resource attribute
- [WPAR-aware](#page-69-0) resources
- About the [Mount](#page-69-1) agent
- About the [WPAR](#page-69-2) agent
- About [configuring](#page-69-3) VCS in WPARs
- [Prerequisites](#page-70-0) for configuring VCS in WPARs
- About using custom agents in [WPARs](#page-70-1)
- [Deciding](#page-71-0) on the WPAR root location
- [Creating](#page-71-1) a WPAR root on local disk
- [Creating](#page-72-0) WPAR root on shared storage using NFS
- Installing the [application](#page-75-0)
- [Configuring](#page-75-1) the service group for the application
- Modifying the service group [configuration](#page-77-0)
- Verifying the WPAR [configuration](#page-78-0)
- **[Maintenance](#page-79-0) tasks**
- [Troubleshooting](#page-79-1) information
- About VCS support for Live [Partition](#page-80-0) Mobility
- <span id="page-67-0"></span>About [configuring](#page-80-1) failovers among physical and virtual servers
- [Configuring](#page-80-2) for failovers—a typical setup

# About VCS support for WPARs

<span id="page-67-1"></span>VCS provides application management and high availability to applications that run in WPARs. VCS supports only system WPARs, application WPARs are not supported.

### Overview of how VCS works with WPARs

You can use VCS to perform the following:

- <span id="page-67-2"></span>■ Start, stop, monitor, and failover a local WPAR.
- Start, stop, monitor, and failover an application that runs in a WPAR.

# Installing and configuring WPARs in VCS environments

<span id="page-67-3"></span>Install and configure the WPAR. Create the service group with the standard application resource types (application, storage, networking) and the WPAR resource. The WPAR resource is how VCS represents the WPAR and its state. You then configure the service group's ContainerInfo attribute.

# Configuring the ContainerInfo attribute

The service group attribute ContainerInfo specifies information abouttheWPAR. When you have configured and enabled the ContainerInfo attribute, you have

<span id="page-68-0"></span>enabled the WPAR-aware resources in the service group to work in the WPAR environment. VCS defines the WPAR information at the level of the service group so that you do not have to define it for each resource. You can specify a per-system value for the ContainerInfo attribute.

### Running VCS, its resources, and your applications

<span id="page-68-1"></span>VCS and the necessary agents run in the global environment. For applications that run in a WPAR, the agents can run some of their functions (entry points) inside the WPAR. If any resource faults, VCS fails over the service group with the WPAR to another node.

### The ContainerInfo attribute

The ContainerInfo attribute has the Name key, Type key, and Enabled key. The Name key defines the name of the WPAR. The Type key lets you select the type of container that you plan to use (WPAR or Zone). The Enabled key enables the WPAR-aware resources within the service group.

<span id="page-68-2"></span>You can specify a per-system value for the ContainerInfo attribute. For more information, refer to the *Veritas Cluster Server Administrator's Guide*.

### The ContainerOpts resource attribute

The ContainerOpts resource attribute determines the following:

- If the resource has this attribute, it is "WPAR-aware"
- Whether the WPAR-aware resource can run in the WPAR
- Whether the container information that is defined in the service group's ContainerInfo attribute is passed to the resource. An example use of this value is to pass the agent the name of the WPAR.

For more information, refer to the*VeritasCluster ServerAdministrator's Guide*.

Note: Symantec recommends that you do not modify the value of the ContainerOpts attribute, with the exception of the Mount agent.

### WPAR-aware resources

<span id="page-69-0"></span>The following are the ContainerOpts attribute default values for resource types. WPAR-aware resources have predefined default values for the ContainerOpts attribute.

| <b>Resource Type</b> | <b>RunInContainer</b> | <b>PassCInfo</b> |
|----------------------|-----------------------|------------------|
| Application          | $\mathbf{1}$          | $\Omega$         |
| DB <sub>2</sub>      | 1                     | $\Omega$         |
| <b>TP</b>            | $\Omega$              | 1                |
| <b>IPMultiNICB</b>   | $\Omega$              | 1                |
| Mount                | $\Omega$              | $\Omega$         |
| Process              | 1                     | $\Omega$         |
| <b>WPAR</b>          | $\Omega$              | 1                |

Table 8-1 Container Opts attribute default values for resource types

### About the Mount agent

<span id="page-69-2"></span><span id="page-69-1"></span>You may need to modify the ContainerOpts values for the Mount resource in certain situations. Refer to the *Veritas Cluster Server Bundled Agents Reference Guide* for more information.

### About the WPAR agent

The WPAR agent monitors WPARs, brings WPARs online, and takes them offline. For more information about the agent, see the *Veritas Cluster Server Bundled Agents Reference Guide*.

<span id="page-69-3"></span>The agent creates a user account with group administrative privileges to enable communication between the global environment and theWPAR, if such an account does not exist. In secure clusters, it also renews the authentication certificate before the certificate expires.

# About configuring VCS in WPARs

Configuring VCS in WPARs involves the following tasks:

- Review the prerequisites. See ["Prerequisites](#page-70-0) for configuring VCS in WPARs" on page 71.
- Decide on the location of the WPAR root, which is either on local storage or NFS. The WPAR root is the topmost directory in a section of the file system hierarchy in which the WPAR is configured.

See ["Creating](#page-72-0) WPAR root on shared storage using NFS" on page 73.

- Install the application in the WPAR. See "Installing the [application"](#page-75-0) on page 76.
- <span id="page-70-0"></span>■ Create the application service group and configure its resources. See ["Configuring](#page-75-1) the service group for the application" on page 76.

# Prerequisites for configuring VCS in WPARs

- All nodes that host applications that are configured in WPARs must run the same version of the operating system.
- The WPAR root must be installed on JFS, JFS2, or NFS.
- Mounts must meet one of the following two conditions:
	- Use a loop-back file system. All mounts that the application uses must be part of the WPAR configuration and must be configured in the service group. For example, you can create aWPAR, z-ora, and define the file system containing the application's data to have the mount point as /oradata. When you create the WPAR, you can define a path in the global environment, for example /export/home/oradata, which the mount directory in the WPAR maps to. The MountPoint attribute of the Mount resource for the application is set to /export/home/oradata.
	- Use a direct mount file system. All file system mount points that the application uses that run in a WPAR must be set relative to the WPAR's root. For example, if the Oracle application uses /oradata, and you create the WPAR with the WPAR path as /z\_ora, then the mount must be /z\_ora/root/oradata. The MountPoint attribute ofthe Mount resource must be set to this path.

## About using custom agents in WPARs

<span id="page-70-1"></span>■ If you use custom agents to monitor applications running in WPARs, make sure the agents use script-based entry points. VCS does not support running C++ entry points inside a WPAR.

- If the custom agent monitors an application that runs in a WPAR, add the resource type to the APP\_TYPES environment variable. If the custom agent monitors an application running in the global environment, add the resource type to the SYS TYPES environment variable.
- If you want the custom agent to monitor an application in the WPAR, for the custom agent type, set the following values for the ContainerOpts attribute: RunInContainer = 1 and the PassCInfo = 0.
- <span id="page-71-0"></span>■ If you do not want the custom agent to monitor an application in the WPAR, for the custom agent type, set the following values for the ContainerOpts attribute: RunInContainer = 0 and the PassCInfo= 0.

## Deciding on the WPAR root location

Each WPAR has its own section of the file system hierarchy in the WPAR root directory. Processes that run in the WPAR can access files only within the WPAR root.

You can set the WPAR root in the following two ways:

- WPAR root on local storage. In this configuration, you must create a WPAR on each node in the cluster.
- WPAR root on NFS.

In this configuration, create a WPAR on the NFS storage. You need to duplicate the configuration across all the nodes in the cluster.

<span id="page-71-1"></span>When you set the WPAR root on NFS, install the WPAR from one node only. The WPAR root can fail over to the other nodes in the cluster. The system software, including the patches, must be identical on each node during the existence of the WPAR.

## Creating a WPAR root on local disk

Use the following procedure to create a WPAR root on the local disk on each node in the cluster.
#### To create a WPAR root on local disks on each node in the cluster

- <span id="page-72-0"></span>1 Create the actual WPAR root directory.
- 2 Use the mkwpar command to create the WPAR.

mkwpar -n *wpar* -h *host* -N *ip\_info* -d *wroot* -o /tmp/wpar.log

Use the following information to replace the appropriate variables:

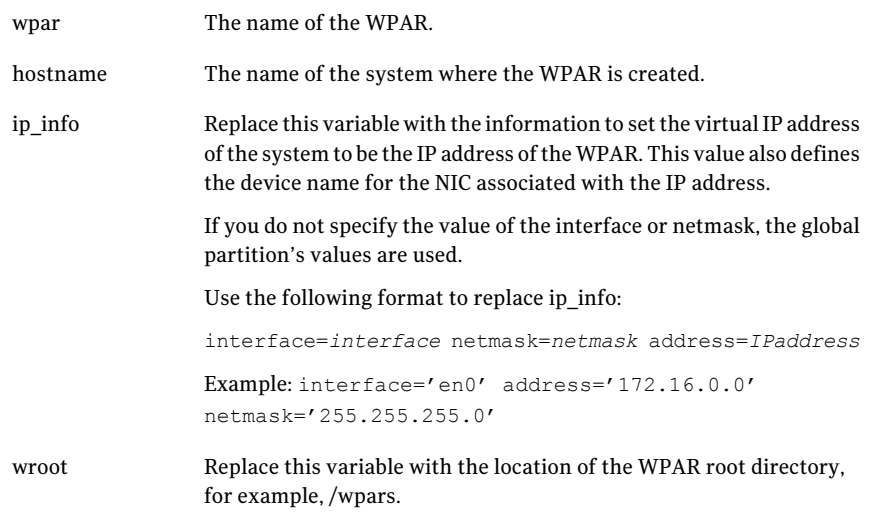

- 3 Repeat the command in step [2](#page-72-0) to create the WPAR on each system in the service group's SystemList.
- 4 On one of the systems in the SystemList, mount the shared file system containing the application data.
- 5 Start the WPAR.

### Creating WPAR root on shared storage using NFS

Use the following procedure to create a WPAR root on shared storage using NFS.

#### To create WPAR root on shared storage using NFS

1 Create a file system on NFS storage for the WPAR root. The file system that is to contain the WPAR root may be in the same file system as the file system containing the shared data.

2 Type the following mkwpar command to create the WPAR:

mkwpar -n *wpar* -h *host* -N *ip\_info -r* -M *r\_fs* -M v\_fs -M h\_fs -M t\_fs -d *wroot*

Use the following information to replace the appropriate variables:

#### Attribute Description

- wpar The name of the WPAR. host The name of the system where the WPAR is created. Replace this variable with the information to set the virtual IP address of the system to be the IP address of the WPAR. This value also defines the device name for the NIC associated with the IP address. If you do not specify the value of the interface or netmask, the global partition's values are used. Use the following format to replace ip info: interface=*interface* netmask=*netmask* address=*IPaddress* For example: interface='en0' address='172.16.0.0' netmask='255.255.255.0' ip\_info Replace this variable with the information to specify the NFS volume to use for the root private file system for the WPAR. For example: directory=/ vfs=nfs host=host123 dev=/root01 r\_fs Replace this variable with the information to specify the NFS volume to use for the /var private file system for the WPAR. For example: directory=/ var vfs=nfs host=host123 dev=/var01 v\_fs Replace this variable with the information to specify the NFS volume to use for the /home private file system for the WPAR. For example: directory=/home vfs=nfs host=host123 dev=/home01 h\_fs Replace this variable with the information to specify the NFS volume to use for the root private file system for the WPAR. For example: directory=/tmp vfs=nfs host=host123 dev=/tmp01 t\_fs Replace this variable with the location of the WPAR root directory, for example, /wpars. wroot
- 3 Use the  $l<sub>swpar</sub>$  command to display information about the WPAR's properties and their values.

4 On the system where you created the WPAR, run the command:

mkwpar -w -o *config\_file\_name* -e *wparname\_just\_created*

- 5 On all the other systems copy the configuration file, run the command: mkwpar -p -f *config\_file\_name* -n *wparname\_just\_created*
- 6 List the WPAR.
- 7 Start the WPAR.
- 8 On one system, mount the shared file system containing the application data.
- 9 Make sure the WPAR created from the first system is in the D state on all other systems in the service group's System List.

### Installing the application

Install the application in the WPAR. Perform the following:

- If you have created WPARs on each node in the cluster, install the application identically on all nodes. If you are installing an application that supports a Veritas High Availability agent, see the installation and configuration guide for the agent.
- Install the agent. Agent packages are installed in the global environment and the currently existing WPARs. The operating system installs the agents in future WPARs when they are created.
- <span id="page-75-0"></span>■ In the WPAR, configure all mount points used by the application.
	- If you use namefs mounts, verify the global directories are properly mounted inside the WPAR.
	- If you use a direct mount, verify the mount points used by the application have been mounted relative to the WPAR's root. For example, if a WPAR w ora needs to use /oracle, mount the drive at /wpars/w\_ora/oracle.

### Configuring the service group for the application

The following diagrams illustrates different examples of resource dependencies. In one case the WPAR root is set up on local storage. In the other, WPAR root is set up on shared storage.

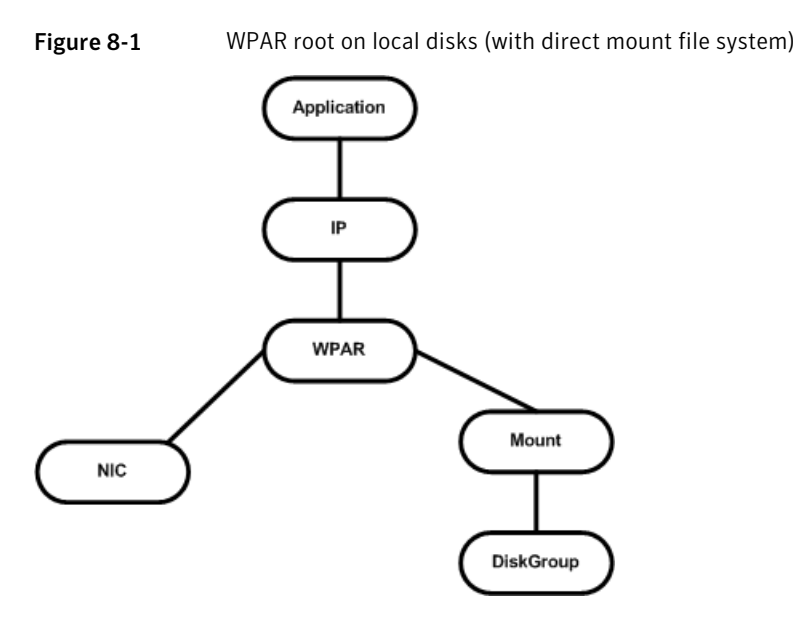

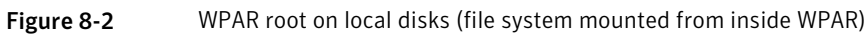

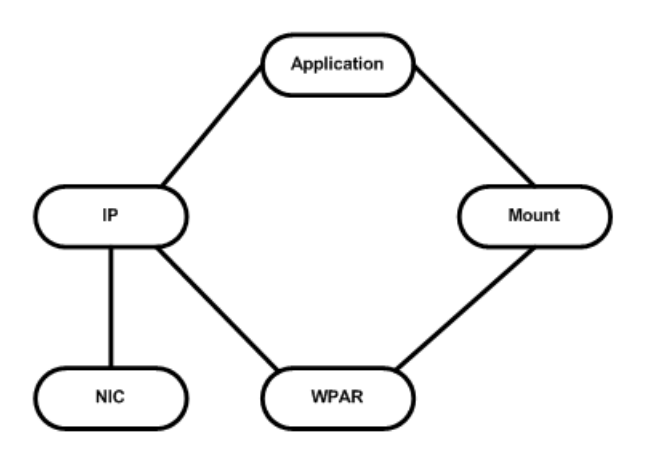

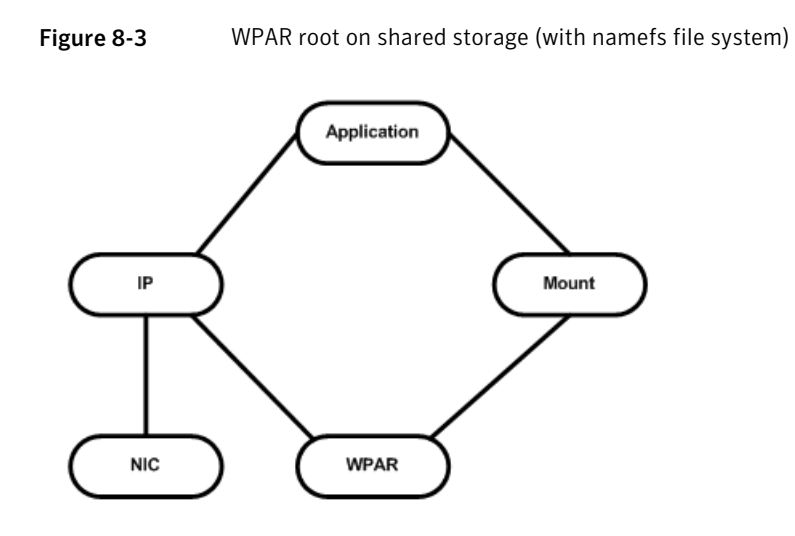

## Modifying the service group configuration

Perform the following procedure to modify a service group's configuration.

#### To modify the service group configuration

1 Run the hawparsetup script to set up the WPAR configuration.

# hawparsetup *servicegroup\_name WPARres\_name WPAR\_name passwordsystems*

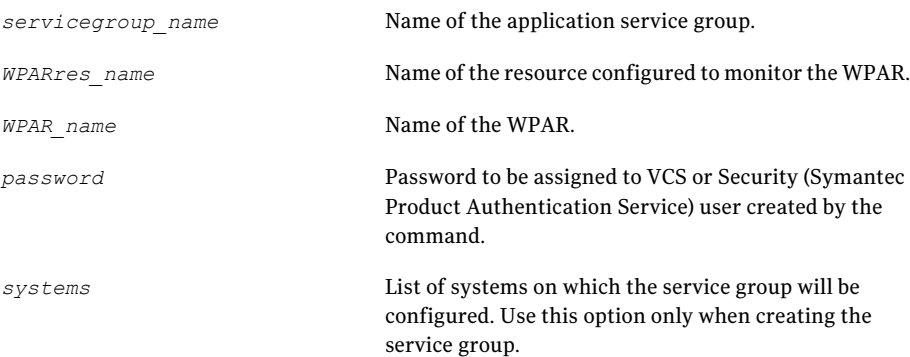

The script adds a resource of type WPAR to the application service group. It also creates a user account with group administrative privileges to enable inter-WPAR communication.

If the application service group does not exist, the script creates a service group with a resource of type WPAR.

- 2 Modify the resource dependencies to reflect your WPAR configuration. See the resource dependency diagrams for more information.
- 3 Save the service group configuration and bring the service group online.

### Verifying the WPAR configuration

Run the hawparverify command to verify theWPARconfiguration.The command verifies the following requirements:

- The systems hosting the service group have the required operating system to run WPARs.
- The service group does not have more than one resource of type WPAR.
- The dependencies of the WPAR resource are correct.

#### To verify the WPAR configuration

1 If you use custom agents make sure the resource type is added to the APP\_TYPES or SYS\_TYPES environment variable.

See "About using custom agents in [WPARs"](#page-70-0) on page 71.

2 Run the hawparverify command to verify the WPAR configuration.

# hawparverify *servicegroup\_name*

### Maintenance tasks

Perform the following maintenance tasks when you use WPARs:

- Whenever you make a change that affects the WPAR configuration, you must run the hawparsetup command to reconfigure the WPARs in VCS. See ["Configuring](#page-75-0) the service group for the application" on page 76.
- Make sure that the WPAR configuration files are consistent on all the nodes at all times.
- When you add a patch or upgrade the operating system on one node, make sure to upgrade the software on all nodes.
- Make sure that the application configuration is identical on all nodes. If you update the application configuration on one node, apply the same updates to all nodes.

### Troubleshooting information

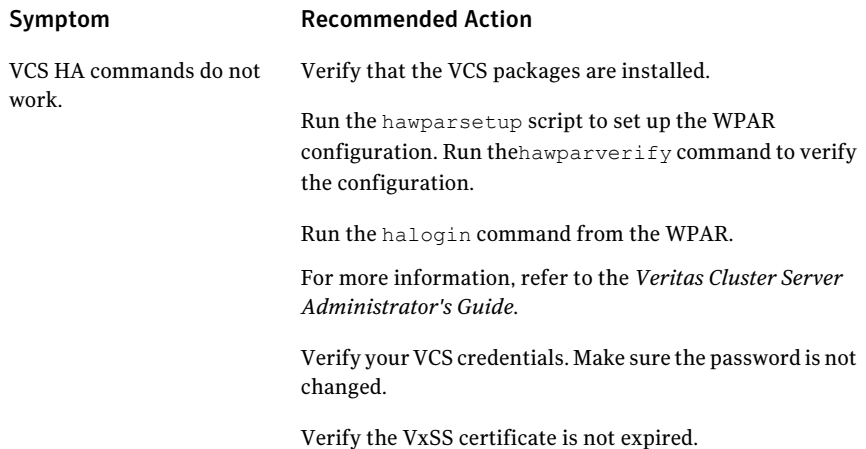

Resource does not come online in the WPAR.

#### Symptom Recommended Action

Verify VCS and the agent packages are installed correctly. Verify the application is installed in the WPAR.

Verify the configuration definition of the agent. Make sure to define the ContainerType and ContainerName attributes.

### About VCS support for Live Partition Mobility

You can use Live Partition Mobility to perform a stateful migration of an LPAR in a VCS environment. During this period, you may see notifications if the migrating node is unable to heartbeat with its peers within LLT's default peer inactive timeout. To avoid false failovers, determine how long the migrating node is unresponsive in your environment. If that time is less than the default LLT peer inactive timeout, VCS operates normally. If not, increase the peer inactive timeout to an appropriate value on all the nodes in the cluster before beginning the migration. Reset the value back to the default after the migration is complete.

For more information, refer to the *Veritas Cluster Server Administrator's Guide*.

### About configuring failovers among physical and virtual servers

You can configure VCS to fail over from a physical system to a virtual system and vice versa. A physical to virtual failover gives an  $N + N$  architecture in an  $N + 1$ environment. For example, several physical servers with applications can fail over to containers on another physical server.

### Configuring for failovers—a typical setup

In this configuration, you have two physical nodes. One node runs AIX 5.3 (sysA) and another node that runs AIX 6.1 (sysB). The node that runs AIX 6.1 has WPARs configured.

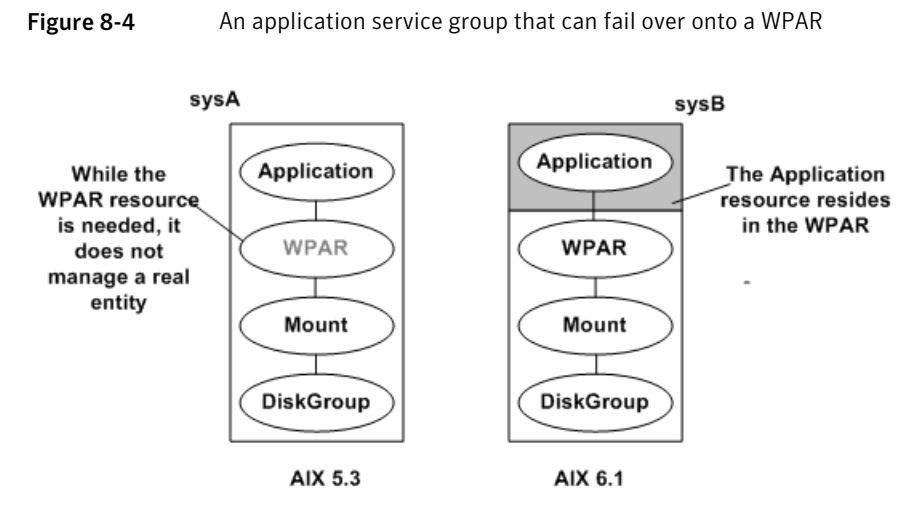

ContainerInfo@sysA = {Name = W1 Type = WPAR Enabled = 2} ContainerInfo@sysB = {Name = W1 Type = WPAR Enabled = 1}

In the  $\text{main.cf}$  configuration file, define the container name, type of container, and whether it is enabled or not. The following is an example of the ContainerInfo lines in the main.cf file:

```
ContainerInfo@sysA = {Name = W1, Type = WPAR, Enabled = 2}
ContainerInfo@sysB = {Name = W1, Type = WPAR, Enabled = 1}
```
On sysA, you set the value of Enabled to 2 to ignore WPARs so that the application runs on the physical system. When sysA fails over to sysB, the application runs inside the WPAR after the failover because Enabled is set to 1 on sysB. The application can likewise fail over to sysA from sysB.

Chapter

# Data migration from Physical to Virtual Clients with NPIV

This chapter includes the following topics:

- About migration from Physical to VIO [environment](#page-82-0)
- <span id="page-82-0"></span>**Storage Foundation [requirement](#page-83-0)**
- Migrating from Physical to VIO [environment](#page-83-1)

### About migration from Physical to VIO environment

Symantec has qualified migration of storage that is used by Storage Foundation from the physical environment to IBM VIO environment.

Storage Foundation provides the PDC (Portable Data Container) feature, which enables migrating storage from other platforms (Solaris, AIX, HP or Linux) to AIX VIO environment. You can also use PDC feature to migrate the storage consumed by a AIX physical server to a AIX VIO environment. NPIV helps you migrate the applications along with storage from a AIX physical environment to AIX VIO environment and vice-versa.

When storage is consumed by SF, Veritas Volume Manager (VxVM) initializes the storage LUNs as CDS (Cross-platform Data Sharing) type disks by default. A CDS disk group can be imported in a VIO client which has access to LUN's that are mapped through VFC Adapter on the client.

As part of the migration qualification, an application's storage is migrated from physical server to VIO environment (VIO client 1) which has NPIV capable FC adapter connected to it. This allows the application to access the storage in VIO

client 1. With NPIV capable FC adapter at VIOS, the devices presented to the VIO client would appear as regular AIX hdisk devices. [Figure](#page-83-2) 9-1 shows this migration.

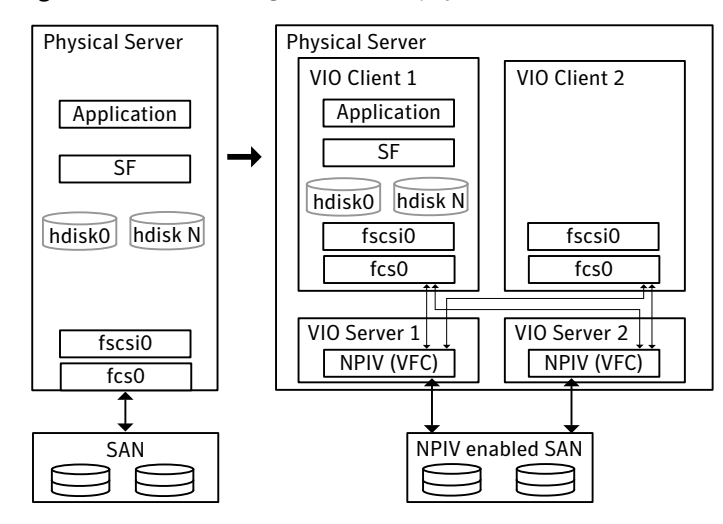

<span id="page-83-2"></span>**Figure 9-1** SF migration from a physical environment to AIX VIO environment

<span id="page-83-0"></span>Migration is an offline task.

### Storage Foundation requirement

<span id="page-83-1"></span>Both the source and the target must have the same version of Storage Foundation. The version must be at least 5.0 MP3 RP1.

### Migrating from Physical to VIO environment

Migration is an offline task. The migration procedure involves stopping the application, unmounting the file systems and deporting the disk group on the physical server. Prior to being deported, you can take a space optimized snapshot, to facilitate fail-back.

Verify that the devices are visible on VIO client and the VFC adapter mapping between VIOS and VIO client is set up correctly. Refer to the IBM documentation for details. After all the required devices are accessible in VIO client 1, import the disk group in the client, mount the file system, and then start the application on the VIO client 1.

Refer to *IBM* documentation on how to configure the VFC adapter mappings between the VIO partition and the Client Partition.

After all the required devices are visible on the target Client mLPAR, the application disk group can be imported, and the file systems mounted.

Data migration from Physical to Virtual Clients with NPIV Migrating from Physical to VIO environment 86

## Chapter

## Boot device management

This chapter includes the following topics:

- <span id="page-86-0"></span>■ Using DMP to provide [multi-pathing](#page-86-0) for the root volume group (rootvg)
- Boot device on NPIV [presented](#page-87-0) devices, NPIV for data volumes

### Using DMP to provide multi-pathing for the root volume group (rootvg)

In many cases, the use of MPIO for the rootvg creates a situation with dual multi-pathing tools. To simplify system administration and system reliability, use DMP to provide multi-pathing for the rootvg.

This release supports using DMP for the rootvg on vSCSI, NPIV, and physical HBAs. Starting with release 5.1, DMP provides support for alternate root disks and root disks with multiple volumes.

To use DMP on the rootvg, DMP requires a vendor-specific ODM predefined fileset. Symantec includes the predefined filesets for vSCSI devices in the Veritas product distribution. For other devices, obtain and install the ODM predefined fileset from the storage vendor. For example, for the IBM DS array, install the devices.fcp.disk.ibm.rte fileset.

[http://www-1.ibm.com/support/docview.wss?rs=540&context=ST52G7&dc=D400&q1=host](http://www-1.ibm.com/support/docview.wss?rs=540&context=ST52G7&dc=D400&q1=host+script&uid=ssg1S4000199&loc=en_US&cs=utf-8&lang=en) [+script&uid=ssg1S4000199&loc=en\\_US&cs=utf-8&lang=en](http://www-1.ibm.com/support/docview.wss?rs=540&context=ST52G7&dc=D400&q1=host+script&uid=ssg1S4000199&loc=en_US&cs=utf-8&lang=en)

In this release, with the help of OS Native stack support feature, rootability is achieved by using the  $\scriptstyle\rm vxdmpadm$  command. In previous releases, rootability was achieved through the use of the vxdmproot install command.

#### To get help about rootability

Run the following command:

```
# vxdmpadm help native
```

```
Manage DMP support for AIX boot volume group(rootvg)
Usage:
vxdmpadm native { enable | disable } vgname=rootvg
vxdmpadm native list [ vgname=rootvg ]
where,
enable Enable DMP support for AIX boot volume group(rootvg)
list List boot paths on which DMP support is enabled
disable Disable DMP support for AIX boot volume group(rootvg)
```
#### To enable rootability

- 1 Run the following command:
	- # **vxdmpadm native enable vgname=rootvg**
- 2 Reboot the system to enable DMP support for LVM bootablity.

#### To disable rootability

1 Run the following command:

# **vxdmpadm native disable vgname=rootvg**

2 Reboot the system to disable DMP support for LVM bootability.

#### To monitor rootability

1 Run the following command:

```
2 # vxdmpadm native list
  PATH DMPNODENAME
   ==========================
  hdisk64 ams wms0 302
  hdisk63 ams wms0 302
```
### Boot device on NPIV presented devices, NPIV for data volumes

Storage Foundation supports the use of boot from NPIV presented devices with the use of DMP for the rootvg, within the requirements outlined in the vendor support matrix.

#### Hardware and software requirements

- Any Power 6 based computer
- SAN Switch & FC Adapters should be NPIV capable.
- At least one 8 GB PCI Express Dual Port FC Adapter in VIOS.
- VIOC Minimum OS-level : (i) AIX 6.1 TL2 or later (ii) AIX 5.3 TL9 or later
- VIO Server Version 2.1 with Fix Pack 20.1 or later
- HMC 7.3.4

#### Boot Device Management

All the LUNs presented through NPIV for a client LPAR has the characteristics of a dedicated HBA. There for the procedure for using DMP on rootvg devices from NPIV presented devices is similar to using DMP on rootvg devices from physical HBA. Use of DMP on rootvg is supported from 5.0 and 5.0 MP3 through vxdmproot enable command. From 5.1 the vxdmproot command is deprecated and the same functionality is achieved through vxdmpadm native enable vgname=rootvg.

The following steps are to be followed for using DMP on rootvg:

#### To use DMP on rootvg

- 1 Storage vendor supplied ODM pre-defines should be installed to disable MPIO.
- **2** Run the vxdmpadm native enable vgname=rootvg command.

#### NPIV for Data volumes

The behavior of Data volumes presented through NPIV is similar to that of physical HBA. No special handling is required for these volumes. All SCSI device inquiry operations work and SCSI-3 persistent reservation functionality is also supported, enabling the use of SCSI-3 I/O Fencing if the underlying storage supports.

Boot device management Boot device on NPIV presented devices, NPIV for data volumes 90

## Glossary

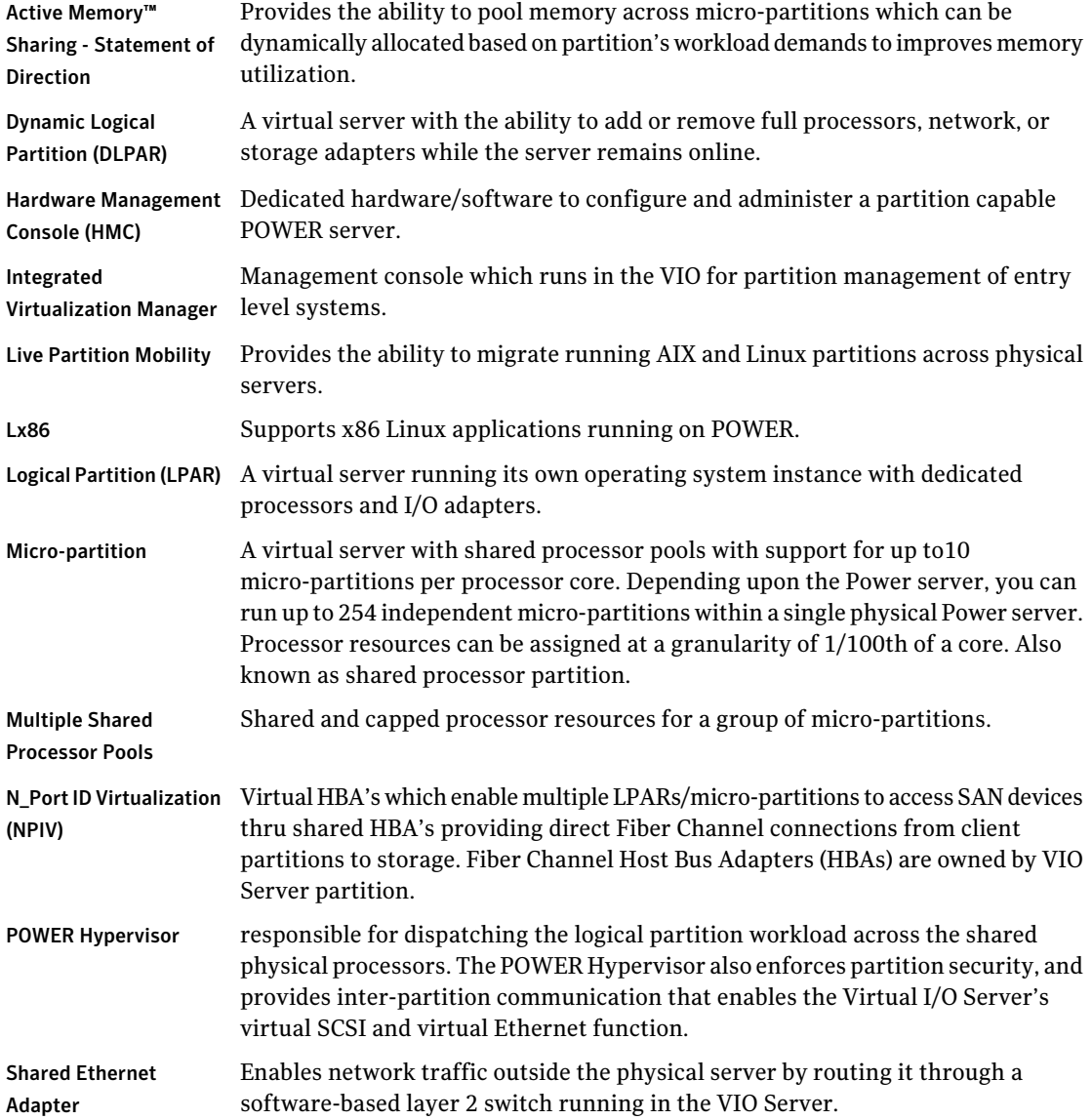

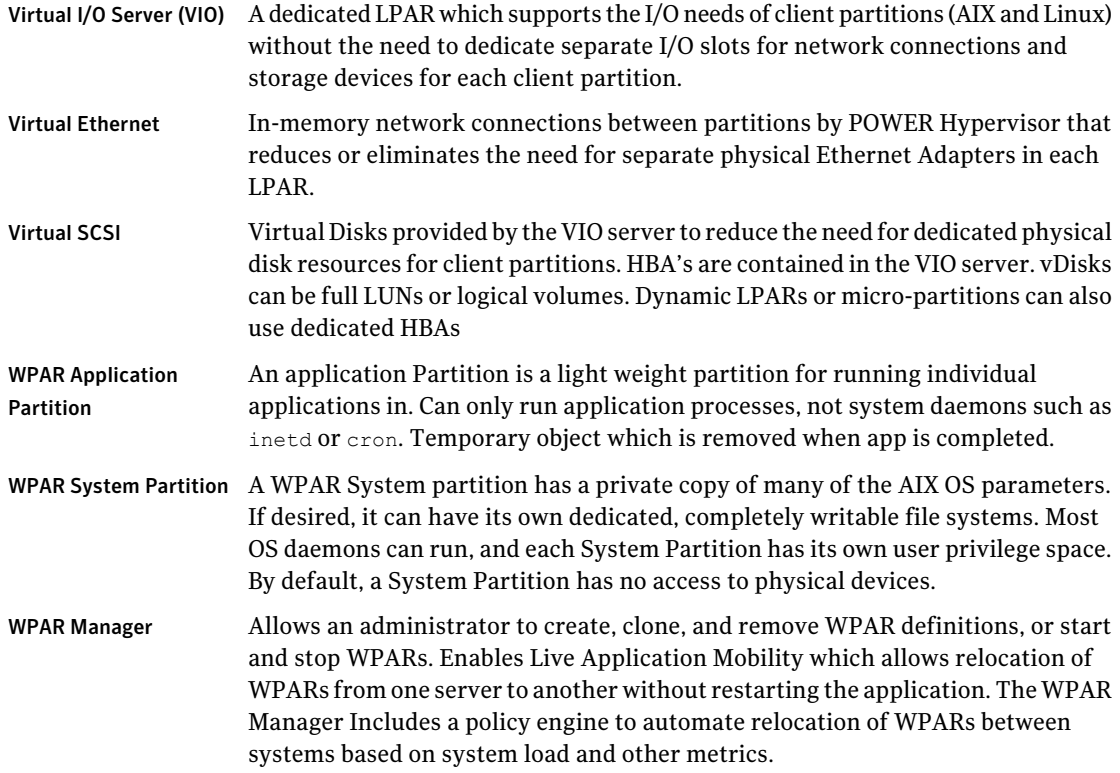